# **Remote I/O**

*ALLEN-BRADLEY® Remote I/O Interface*

*for IQ plus® 310A and IQ plus® 800/810 Indicators*

*Version 2.04*

# **Installation and Programming Manual** ALLEN-BRADLEY<sup>s</sup> Remote I/O Interface<br>
for lopus<sup>\*</sup> 3104 and lopus<sup>\*</sup> 8007810 hatencondens<br>
Version 2.04<br> **DISCONTINUED MANUAL**

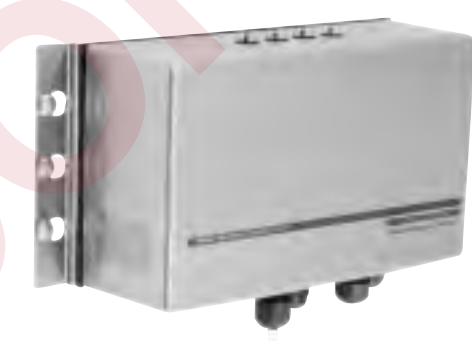

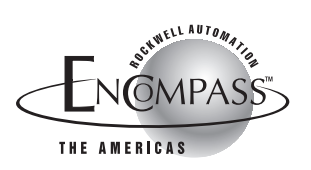

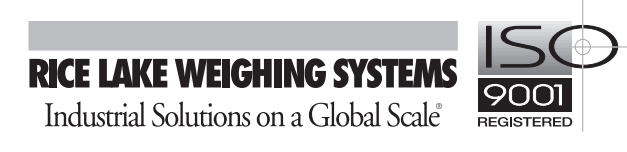

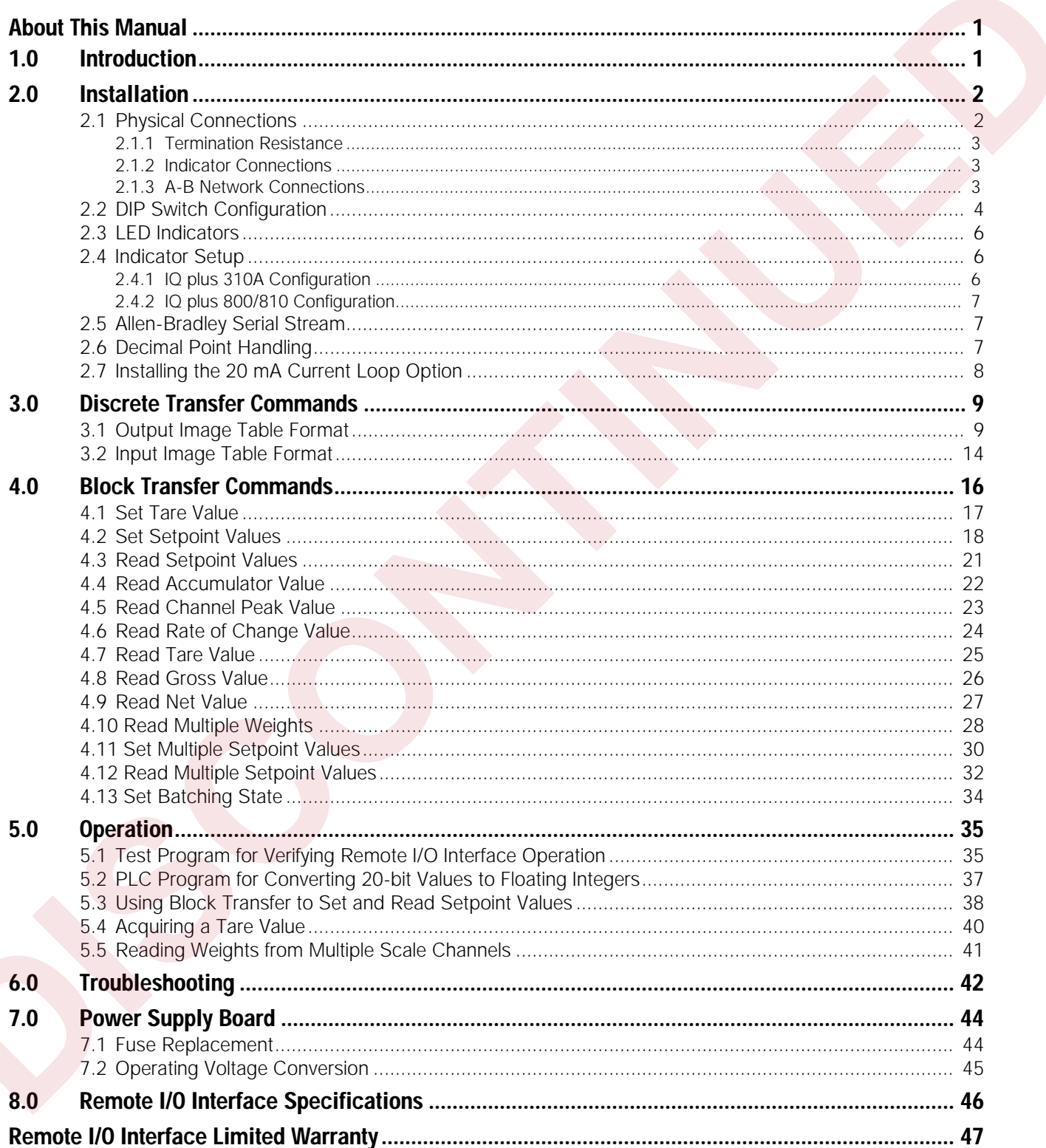

**ii** *Remote I/O Installation and Programming Manual*

# **About This Manual**

This manual provides information needed to install and use the Rice Lake Weighing Systems Remote I/O Interface. The Remote I/O Interface allows IQ plus® 310A, IQ plus 800, and IQ plus 810 indicators to communicate with  $PLC^{\circledR}$  and  $SLC^{TM}$  controllers using the Allen-Bradley® Remote I/O network.1

The Remote I/O Interface is housed in a NEMA 4X stainless steel enclosure to permit use in washdown environments. RS-232 communications is standard; a 20 mA current loop interface option is available for connection to IQ plus 800/810 indicators.

1. Allen-Bradley®, PLC®, and SLC™ are trademarks of Allen-Bradley Company, Inc., a Rockwell International company.

# **1.0 Introduction**

The Remote I/O Interface returns weight and status information streamed from the IQ plus 310A or IQ plus 800/810 indicators to the PLC controller. The Remote I/O Interface provides full control of indicator functions to the PLC programmer. Indicator configuration and calibration must be done at the indicator front panel.

This manual applies to the following software versions:

- Remote I/O Interface, Version 2.04
- IQ plus 800/810, Version 3.1
- IQ plus 310A, Version 5.0

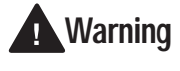

*Some procedures described in this manual require work inside the Remote I/O enclosure. These procedures are to be performed by qualified service personnel only.*

Authorized distributors and their employees can view or download this manual from the Rice Lake Weighing Systems distributor site at **www.rlws.com**.

The following figure shows an example of the Remote I/O Interface used to connect an IQ plus 810 indicator to a PLC or SLC controller on an Allen-Bradley Remote I/O network.

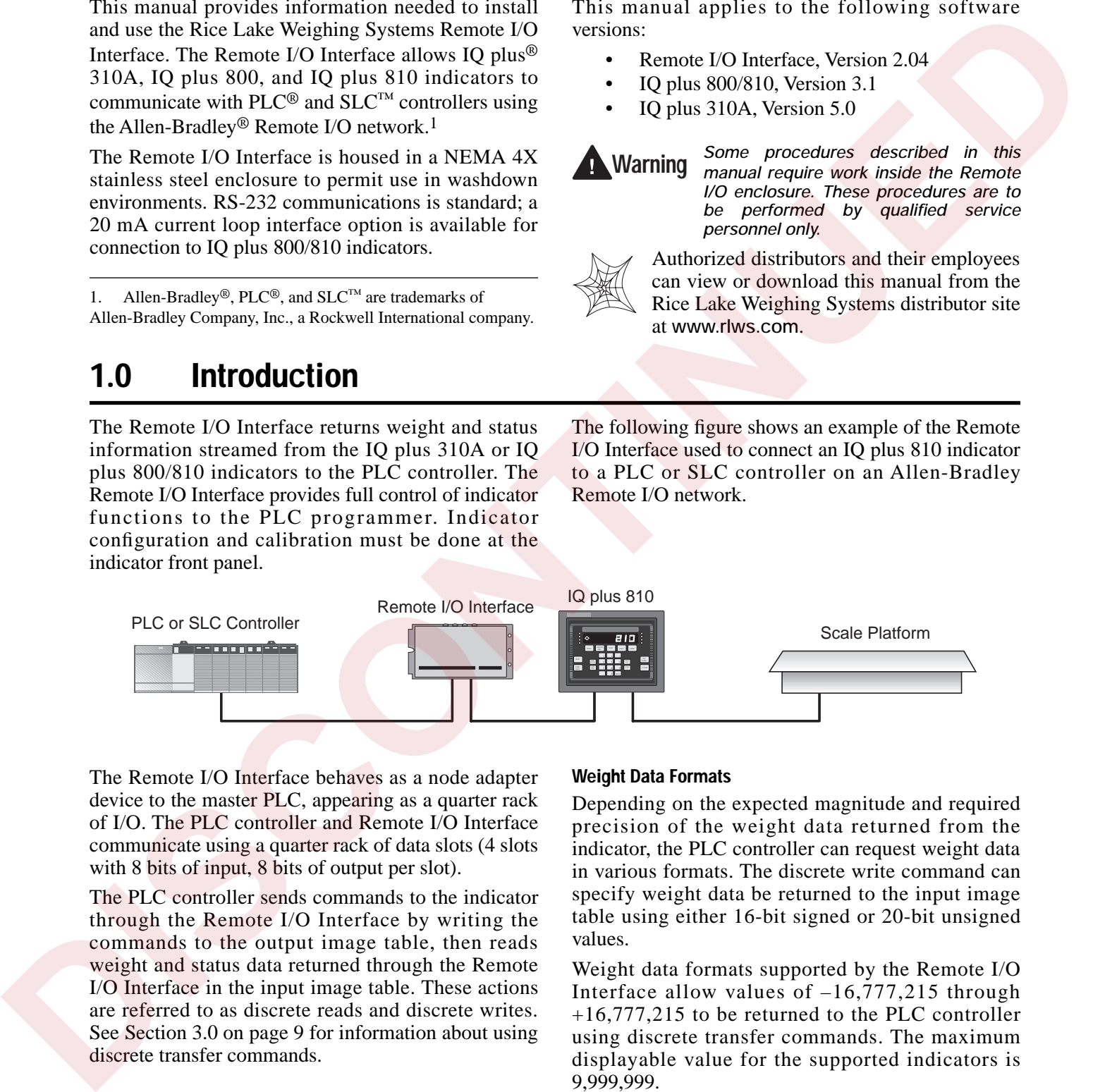

The Remote I/O Interface behaves as a node adapter device to the master PLC, appearing as a quarter rack of I/O. The PLC controller and Remote I/O Interface communicate using a quarter rack of data slots (4 slots with 8 bits of input, 8 bits of output per slot).

The PLC controller sends commands to the indicator through the Remote I/O Interface by writing the commands to the output image table, then reads weight and status data returned through the Remote I/O Interface in the input image table. These actions are referred to as discrete reads and discrete writes. See Section 3.0 on page 9 for information about using discrete transfer commands.

# **Weight Data Formats**

Depending on the expected magnitude and required precision of the weight data returned from the indicator, the PLC controller can request weight data in various formats. The discrete write command can specify weight data be returned to the input image table using either 16-bit signed or 20-bit unsigned values.

Weight data formats supported by the Remote I/O Interface allow values of –16,777,215 through +16,777,215 to be returned to the PLC controller using discrete transfer commands. The maximum displayable value for the supported indicators is 9,999,999.

# **2.0 Installation**

The Remote I/O Interface is designed to be mounted on a wall or other vertical surface, with the four status LEDs on top and the cable connections at the bottom. Before mounting the unit, attach the communications cables, select the termination resistance, and set the configuration DIP switches as described in the following sections.

# **2.1 Physical Connections**

Initial setup and configuration of the Remote I/O Interface requires opening the Interface enclosure. The enclosure cover uses 16 screws to ensure proper seating of the cover gasket. Use the torquing pattern shown in Figure 2-1 to prevent deformation of the gasket when removing and replacing the cover. Torque screws to 15 in-lb when replacing the cover.

<span id="page-5-3"></span>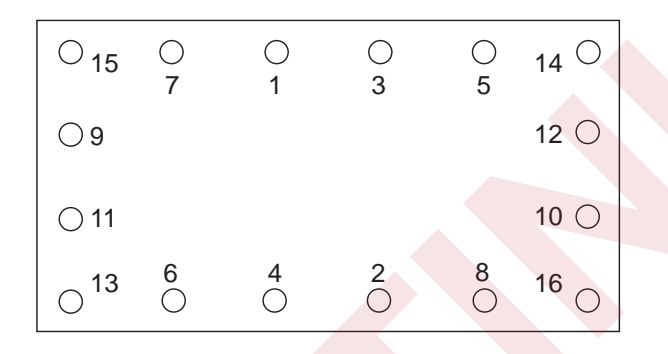

<span id="page-5-2"></span>*Figure 2-1. Torquing Pattern for Remote I/O Interface Enclosure*

<span id="page-5-0"></span>Figure 2-2 shows the layout of the Remote I/O Interface logic board. The following sections describe DIP switch configuration and cable connections to the PLC and indicator.

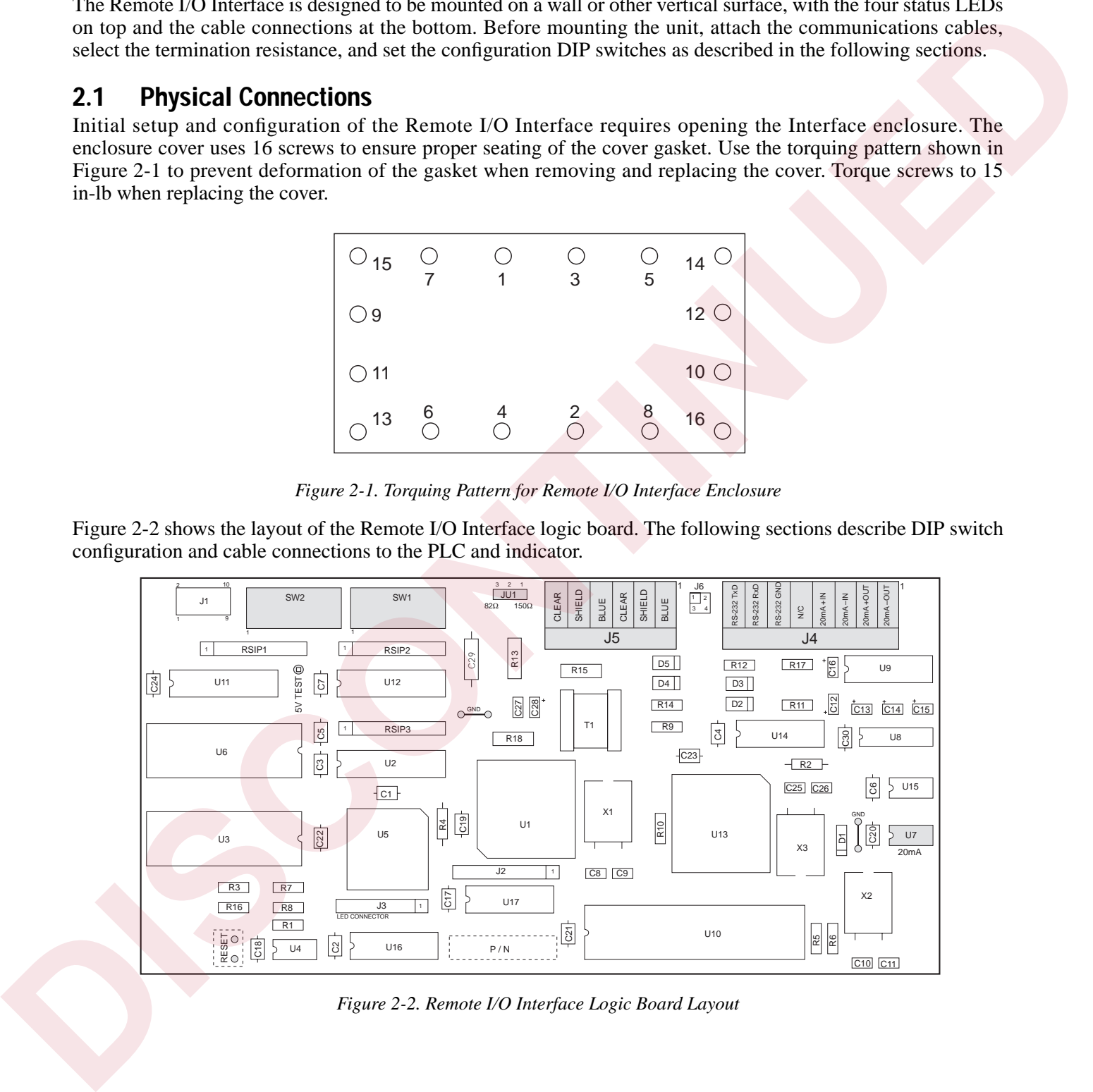

<span id="page-5-1"></span>*Figure 2-2. Remote I/O Interface Logic Board Layout*

# **2.1.1 Termination Resistance**

If the Remote I/O Interface is the last, or only, device attached to the PLC, the interface must provide a termination resistance.

<span id="page-6-5"></span>Use Table 2-1 to determine the appropriate termination resistance value and JU1 jumper position for the network. If the Remote I/O Interface is not the last device in a chain, position the jumper on one pin only. Resistance values for the jumper positions are marked on the Remote I/O Interface logic board.

| Network Data Rate | Maximum Cable Length | Maximum Nodes | Termination Resistance   JU1 Jumper Position |         |
|-------------------|----------------------|---------------|----------------------------------------------|---------|
| 57.6 Kbps         | 10 000 ft            | 16            | 150W                                         | $ -2$   |
| 115.2 Kbps        | 5000 ft              |               |                                              |         |
| 230.4 Kbps        | 2500 ft              |               | 82W                                          | $2 - 3$ |

*Table 2-1. JU1 Jumper Positions and Termination Resistance Values*

#### <span id="page-6-4"></span><span id="page-6-0"></span>**2.1.2 Indicator Connections**

Connections to the indicator are made at connector J4 on the Remote I/O Interface controller board (see Figure 2-2 on page 2 for board location of J4). Figure 2-3 shows the J4 connector layout for the Remote I/O Interface. Table 2-2 shows connections between the Remote I/O Interface and the indicators for RS-232 and 20 mA current loop communications. *Figure 2-3. J4 Indicator Connections*

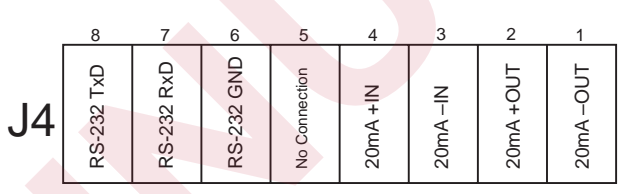

<span id="page-6-1"></span>

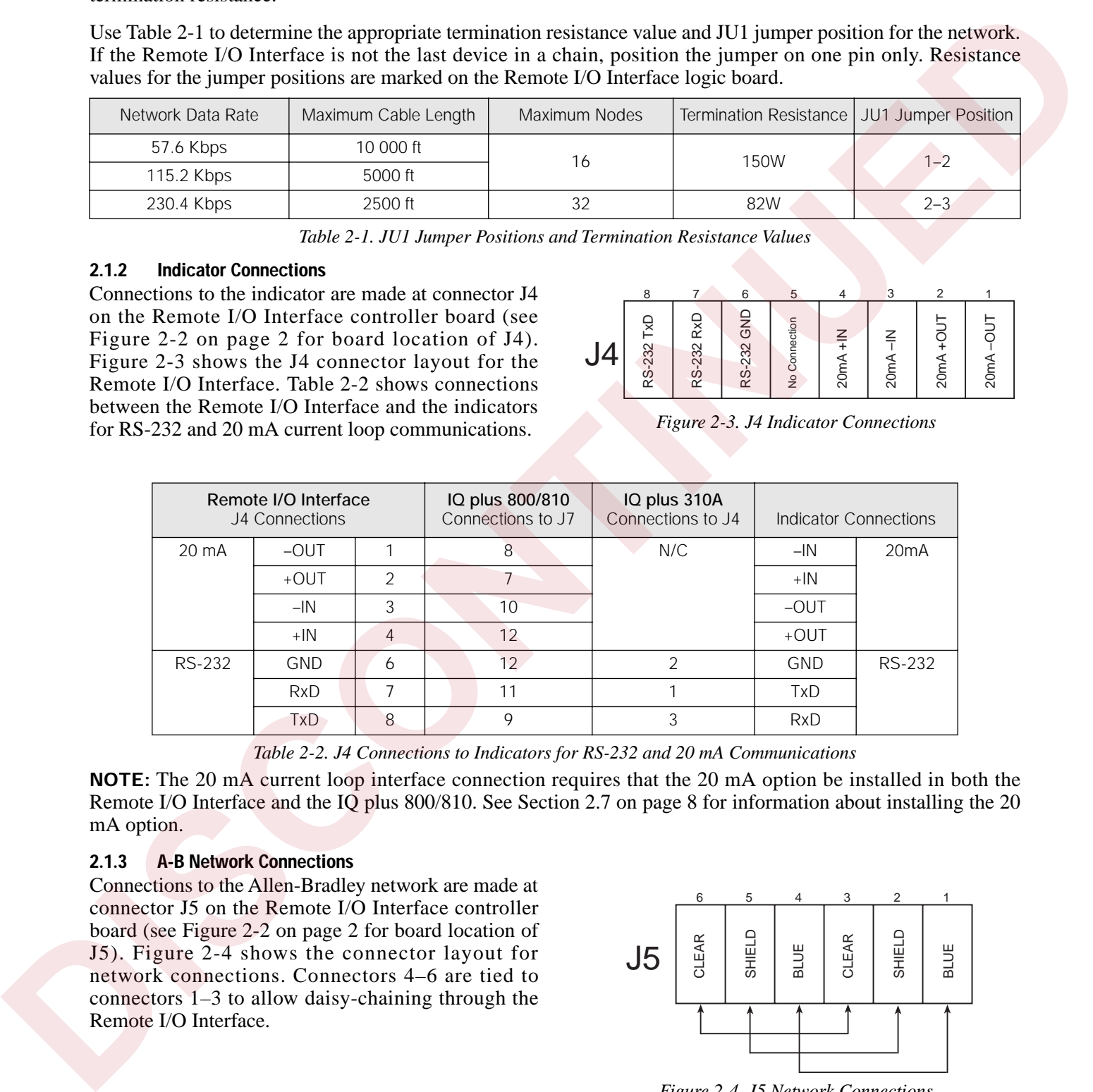

*Table 2-2. J4 Connections to Indicators for RS-232 and 20 mA Communications*

<span id="page-6-3"></span>**NOTE:** The 20 mA current loop interface connection requires that the 20 mA option be installed in both the Remote I/O Interface and the IQ plus 800/810. See Section 2.7 on page 8 for information about installing the 20 mA option.

# **2.1.3 A-B Network Connections**

Connections to the Allen-Bradley network are made at connector J5 on the Remote I/O Interface controller board (see Figure 2-2 on page 2 for board location of J5). Figure 2-4 shows the connector layout for network connections. Connectors 4–6 are tied to connectors 1–3 to allow daisy-chaining through the Remote I/O Interface.

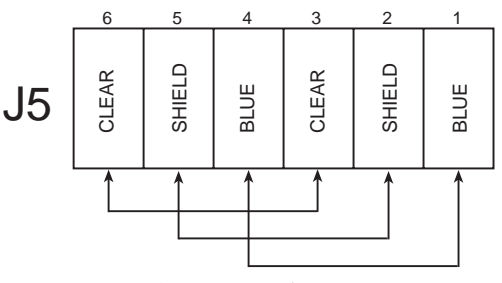

<span id="page-6-2"></span>*Figure 2-4. J5 Network Connections*

# **2.2 DIP Switch Configuration**

Two banks of DIP switches, SW1 and SW2, are used to configure the Remote I/O Interface for communication with the indicator and the network. [Figure 2-5](#page-7-2) shows the switch assignments for SW1 and SW2.

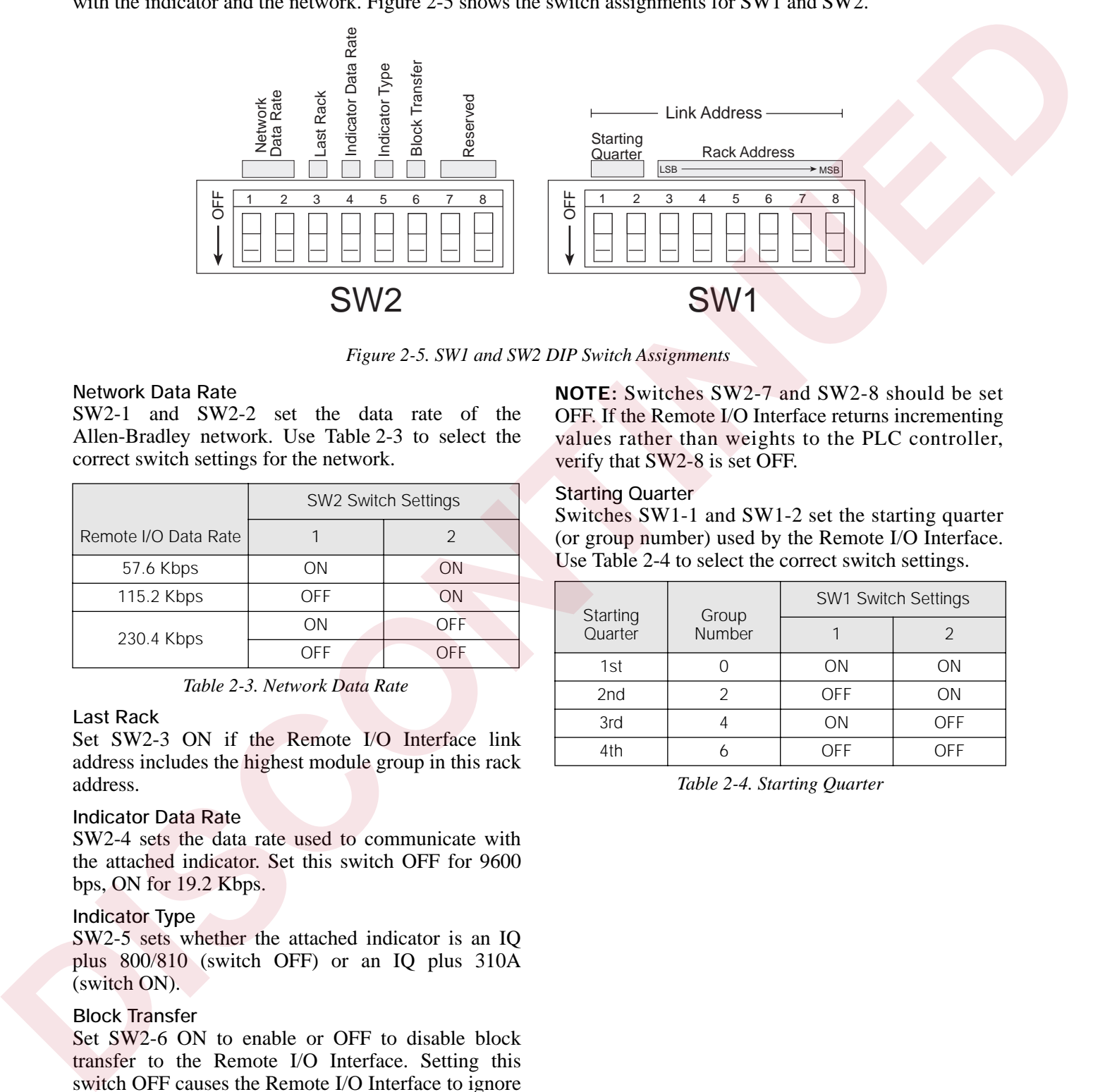

*Figure 2-5. SW1 and SW2 DIP Switch Assignments*

#### <span id="page-7-2"></span>**Network Data Rate**

SW2-1 and SW2-2 set the data rate of the Allen-Bradley network. Use Table 2-3 to select the correct switch settings for the network.

|                      | <b>SW2 Switch Settings</b> |     |
|----------------------|----------------------------|-----|
| Remote I/O Data Rate |                            | 2   |
| 57.6 Kbps            | ΟN                         | ON  |
| 115.2 Kbps           | <b>OFF</b>                 | ON  |
| 230.4 Kbps           | ΟN                         | OFF |
|                      | OFF                        | OFF |

*Table 2-3. Network Data Rate*

#### <span id="page-7-0"></span>**Last Rack**

Set SW2-3 ON if the Remote I/O Interface link address includes the highest module group in this rack address.

#### **Indicator Data Rate**

SW2-4 sets the data rate used to communicate with the attached indicator. Set this switch OFF for 9600 bps, ON for 19.2 Kbps.

#### **Indicator Type**

SW2-5 sets whether the attached indicator is an IQ plus 800/810 (switch OFF) or an IQ plus 310A (switch ON).

#### **Block Transfer**

Set SW2-6 ON to enable or OFF to disable block transfer to the Remote I/O Interface. Setting this switch OFF causes the Remote I/O Interface to ignore unsolicited block transfer requests from the PLC.

**NOTE:** Switches SW2-7 and SW2-8 should be set OFF. If the Remote I/O Interface returns incrementing values rather than weights to the PLC controller, verify that SW2-8 is set OFF.

#### **Starting Quarter**

Switches SW1-1 and SW1-2 set the starting quarter (or group number) used by the Remote I/O Interface. Use Table 2-4 to select the correct switch settings.

| Starting        |                 | <b>SW1 Switch Settings</b> |     |
|-----------------|-----------------|----------------------------|-----|
| Quarter         | Group<br>Number |                            |     |
| 1st             |                 | ON                         | ΟN  |
| 2 <sub>nd</sub> |                 | OFF                        | ΟN  |
| 3rd             |                 | ΟN                         | OFF |
| 4th             |                 | OFF                        | OFF |

<span id="page-7-1"></span>*Table 2-4. Starting Quarter*

#### **Rack Address**

Switches SW1-3 through SW1-8 are used to set the rack address of the Remote I/O Interface. Use Table 2-5 on page 5 to select the correct switch settings for the rack address. Note that setting a switch OFF acts as a logical "1" and that SW1-3 represents the least significant bit (LSB) of the rack address.

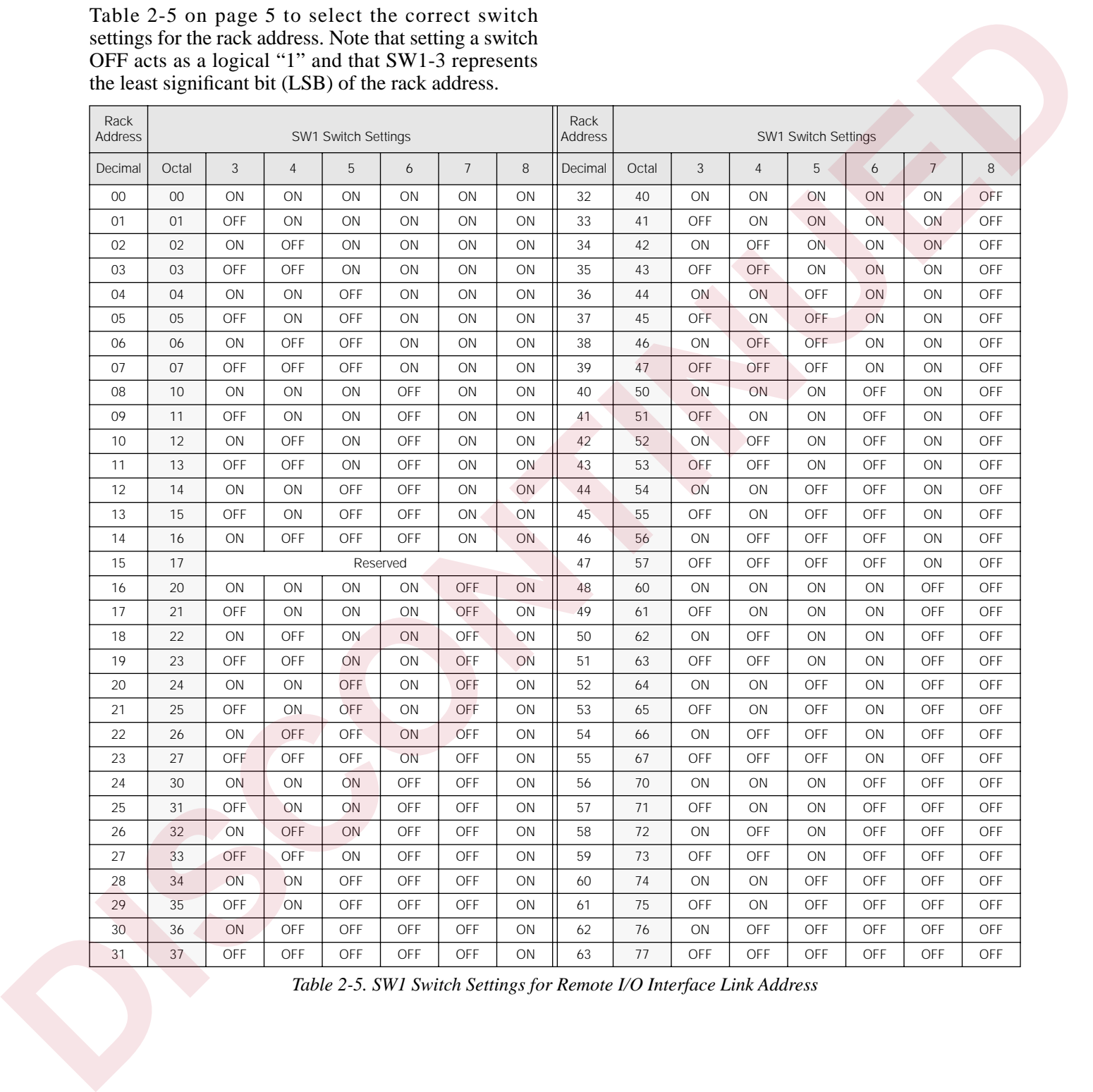

<span id="page-8-0"></span>*Table 2-5. SW1 Switch Settings for Remote I/O Interface Link Address*

# **2.3 LED Indicators**

Four LEDs on the top of the Remote I/O Interface enclosure provide status information for the operator. [Table 2-6](#page-9-0) summarizes the function of the LEDs. See Section 6.0 for more troubleshooting information.

| <b>LED</b> | Color |                                                                           | <b>Function</b>                                                                                            |
|------------|-------|---------------------------------------------------------------------------|----------------------------------------------------------------------------------------------------|
| Power      | Green | On when external power applied; blinks if microprocessor is not executing |                                                                                                    |
| <b>RIO</b> | Green | On steady when communicating with the PLC                                 |                                                                                                    |
|            |       | Blinks if node adapter is receiving only RESET  <br>commands from PLC     | Check if PLC is in program mode                                                                            |
|            |       | Off indicates no connection to the network                                | Check that baud rates configured for Remote I/O<br>Interface and PLC match<br>Check wiring at J5 connector |
| RxD        | Red   |                                                                           |                                                                                                    |
|            |       | Blinks with every character received from the<br>indicator                | May appear to be on steady when indicator is<br>streaming data                                             |
| TxD        | Red   | Blinks with every character sent to the indicator                         |                                                                                                    |

*Table 2-6. Remote I/O Interface LED indicators*

# <span id="page-9-0"></span>**2.4 Indicator Setup**

Indicators communicate with the Remote I/O Interface using the indicator EDP port. Both IQ plus 310A and IQ plus 800/810 indicators support RS-232 communications. The IQ plus 800/810 indicators can also use 20 mA current loop communications providing the 20 mA option is installed in both the indicator and the Remote I/O Interface.

# **2.4.1 IQ plus 310A Configuration**

Table 2-7 shows the configuration parameters recommended for the IQ plus 310A indicator to communicate with the Remote I/O Interface. See the *IQ plus 310A Installation & Service Manual* for detailed information about configuring the indicator.

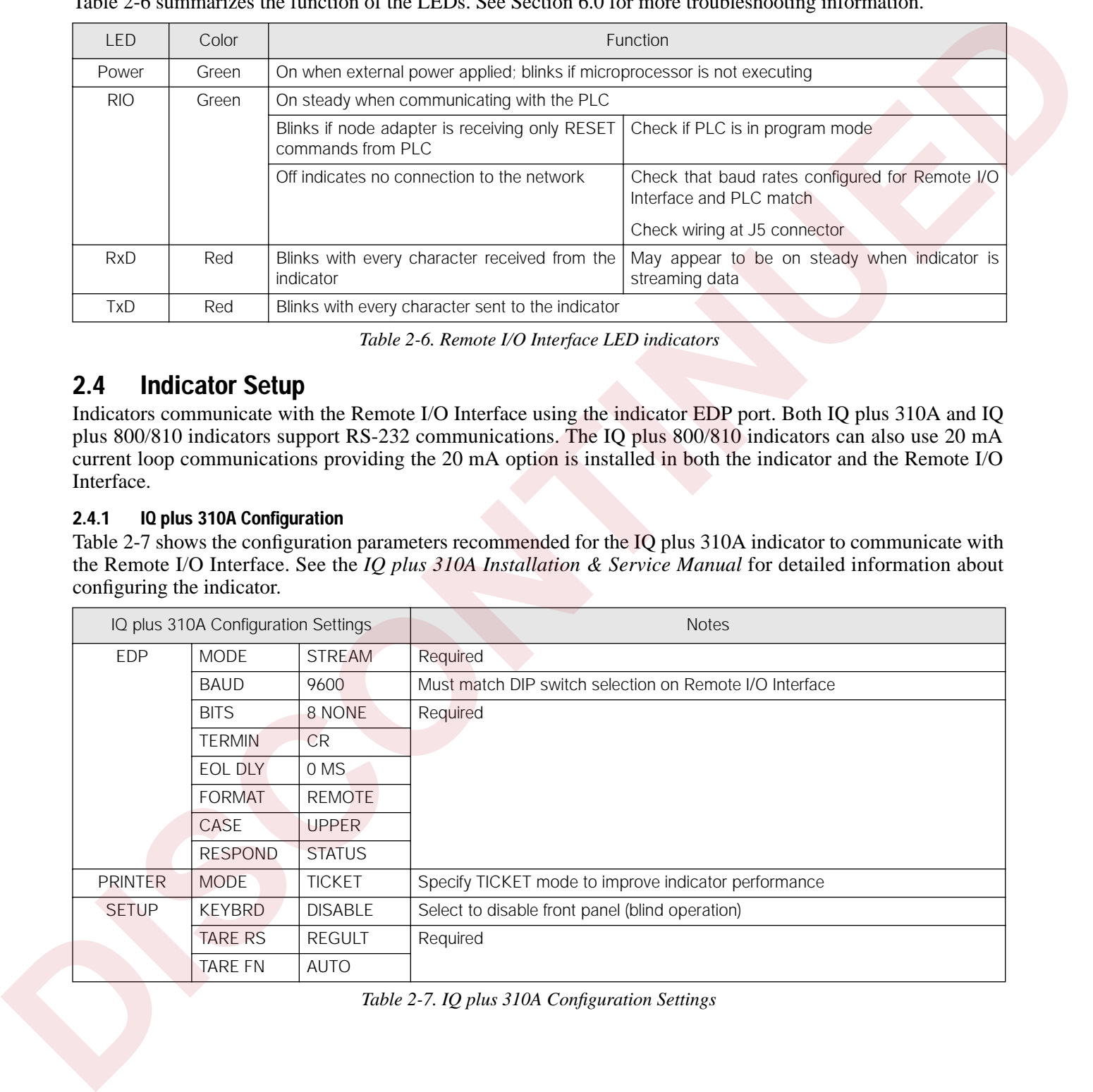

<span id="page-9-1"></span>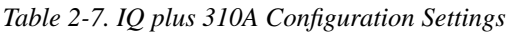

# **2.4.2 IQ plus 800/810 Configuration**

[Table 2-8](#page-10-0) shows the configuration parameters recommended for the IQ plus 800/810 indicators to communicate with the Remote I/O Interface. See the *IQ plus 800/810 Installation Manual* for detailed information about configuring the indicator.

|               |                | IQ plus 800/810 Configuration Settings |                | <b>Notes</b>                                                                                                    |  |  |  |  |  |
|---------------|----------------|----------------------------------------|----------------|----------------------------------------------------------------------------------------------------|--|--|--|--|--|
| <b>CONFIG</b> | <b>FEATURE</b> | A/B                                    | <b>ON</b>      | A/B FEATURE is enabled at the factory for indicators ordered<br>with the Remote I/O option. If the A/B FEATURE is OFF, call<br>RLWS for information about activating the feature. |  |  |  |  |  |
| <b>SERIAL</b> | <b>EDP</b>     | <b>BAUD</b>                            | 9600 or 19200  | Must match DIP switch selection on Remote I/O Interface                                                                                                    |  |  |  |  |  |
|               |                | <b>BITS</b>                            | 8 NONE         | Required                                                                                                    |  |  |  |  |  |
|               |                | <b>TERMIN</b>                          | C <sub>R</sub> |                                                                                                    |  |  |  |  |  |
|               |                | EOL DLY                                | 0 MS           |                                                                                                    |  |  |  |  |  |
|               | <b>ABSTRM</b>  |                                        | EDP            |                                                                                                    |  |  |  |  |  |
|               | <b>STREAM</b>  |                                        | OFF            |                                                                                                    |  |  |  |  |  |

*Table 2-8. IQ plus 800/810 Configuration Settings*

# <span id="page-10-0"></span>**2.5 Allen-Bradley Serial Stream**

Figure 2-6 shows the format of the Allen-Bradley serial stream format. This format is output from the indicator when the EDP port AB-RIO and STREAM parameters are set ON.

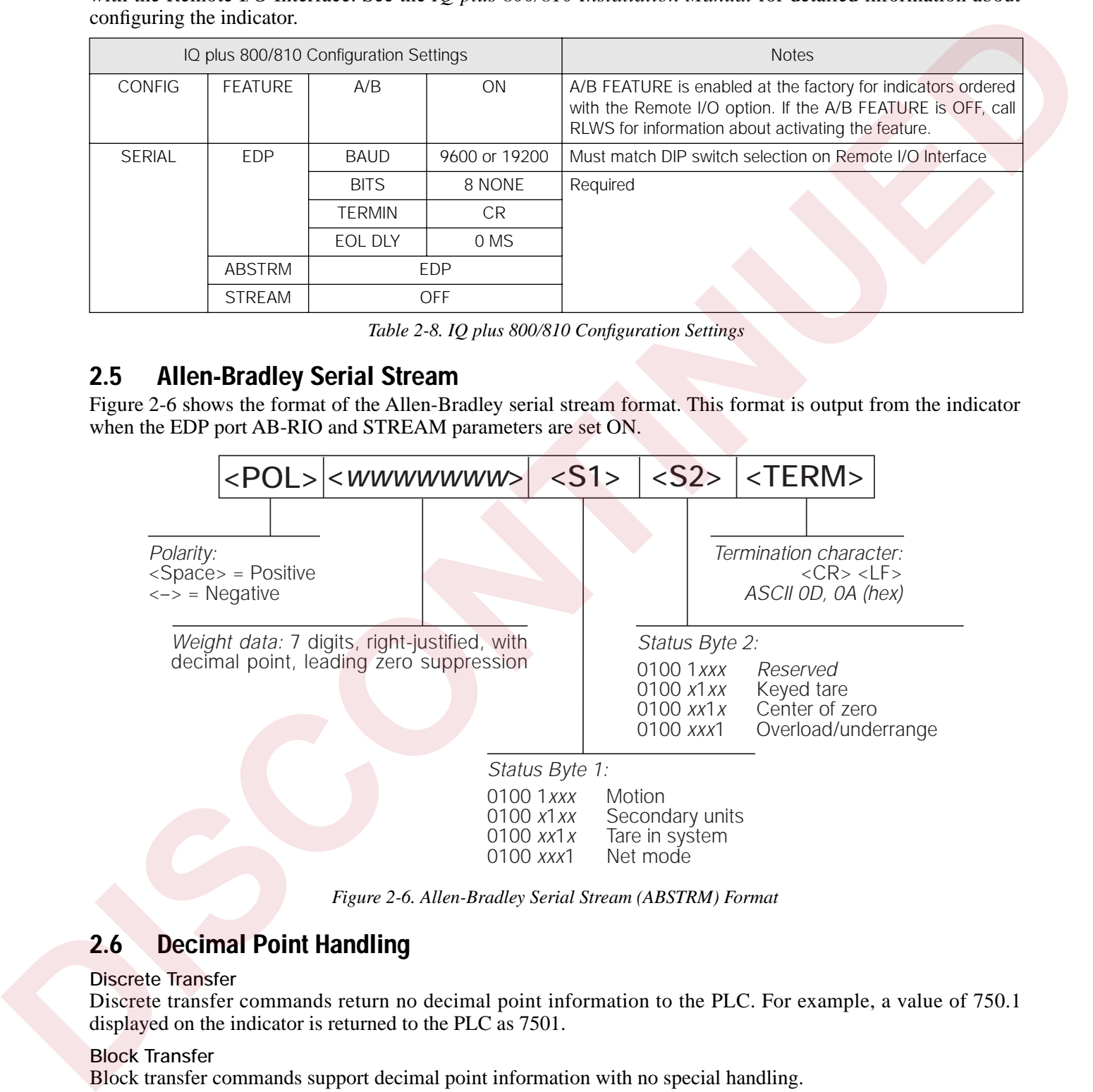

*Figure 2-6. Allen-Bradley Serial Stream (ABSTRM) Format*

# <span id="page-10-1"></span>**2.6 Decimal Point Handling**

# **Discrete Transfer**

Discrete transfer commands return no decimal point information to the PLC. For example, a value of 750.1 displayed on the indicator is returned to the PLC as 7501.

# **Block Transfer**

Block transfer commands support decimal point information with no special handling.

# <span id="page-11-0"></span>**2.7 Installing the 20 mA Current Loop Option**

The Remote I/O Interface can communicate with IQ plus 800/810 indicators using the 20 mA current loop interface if the option is installed in both the Interface and the indicator. Installing the 20 mA option disables RS-232 communications.

Use the following procedure to install the 20 mA option for the Remote I/O Interface:

- 1. Disconnect Remote I/O Interface from power source.
- 2. Remove enclosure cover.
- 3. Install 20 mA chip in socket U7 with notch toward inside of circuit board as shown in Figure 2-2 on page  $\mathcal{D}$ **DECESS TO HER WAS THE [U](#page-5-0)NIT[ED](#page-5-1) WAS CITED AND A CONTINUES AND CONTINUES.**<br> **DECESS TO HER FROM A REVISION CONTINUES AND A CONTINUES CONTINUES AND DEVELOPED AND CONTINUES CONTINUES AND CONTINUES AND CONTINUES AND A CONTINUES** 
	- 4. Make cable connections to pins 1–4 on connector J4 (see Section 2.1.2 on page 3).
	- 5. Replace enclosure cover and tighten screws using torquing pattern shown in Figure 2-1.
	- 6. Reconnect power to Remote I/O Interface.

# <span id="page-12-0"></span>**3.0 Discrete Transfer Commands**

The PLC controller uses discrete write and discrete read commands to send and receive data from the Remote I/O Interface. The PLC controller and Remote I/O Interface share a quarter rack of slot space, resulting in two 16-bit words for the output image table (used to write commands to the indicator) and two 16-bit words for the input image table (used to read data from the indicator).

# **3.1 Output Image Table Format**

The PLC places two 16-bit words in the PLC output image table which are read by the Remote I/O Interface node adapter. A discrete write command is performed when the PLC controller writes data to the output image table. The Remote I/O Interface reads the contents of the output image table, translates the command to a form that can be used by the indicator, and sends the command to the indicator.

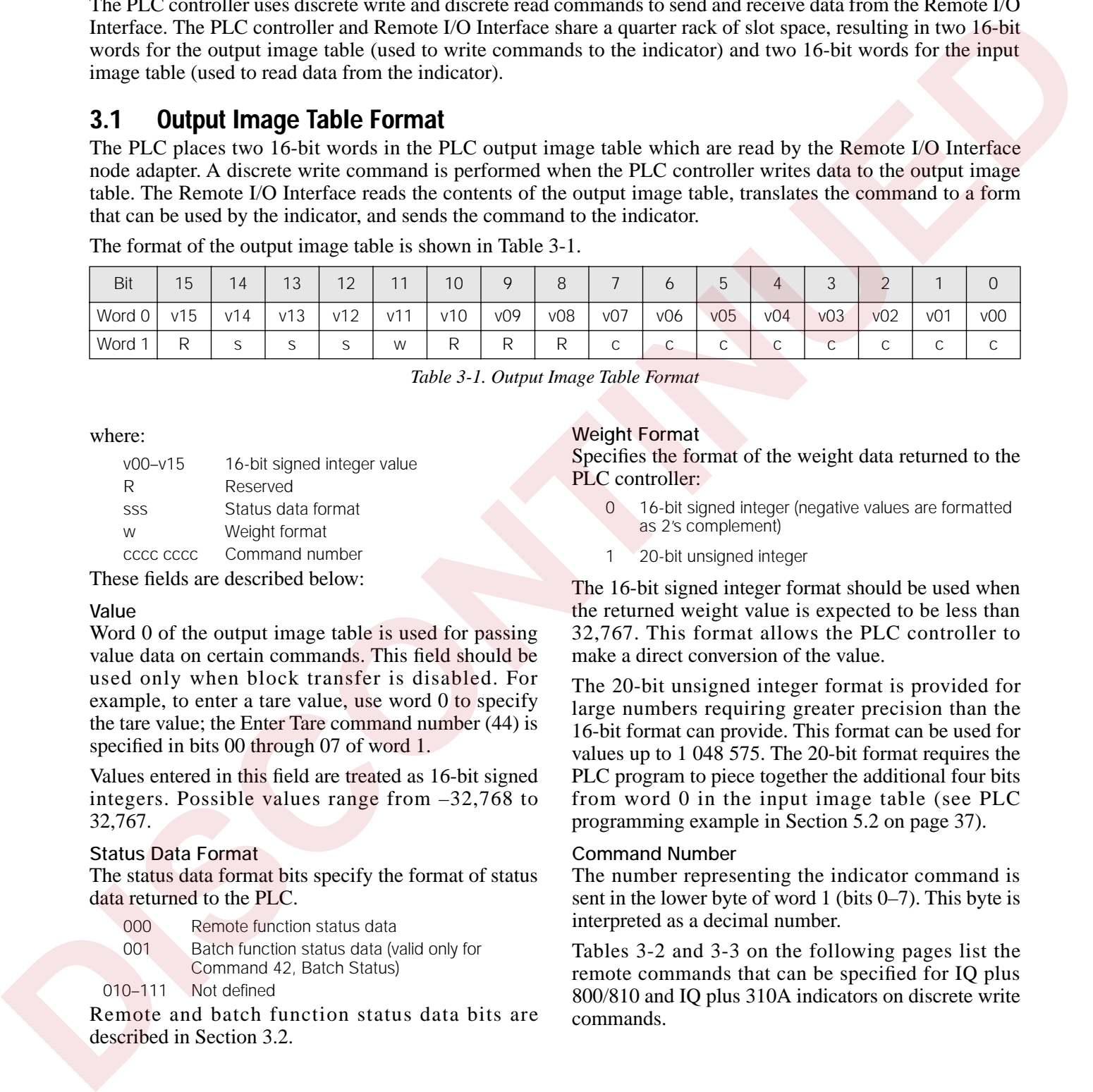

The format of the output image table is shown in Table 3-1.

*Table 3-1. Output Image Table Format*

#### <span id="page-12-1"></span>where:

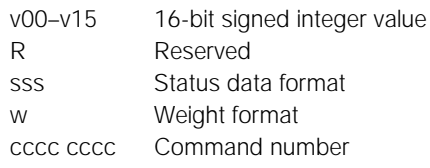

These fields are described below:

# **Value**

Word 0 of the output image table is used for passing value data on certain commands. This field should be used only when block transfer is disabled. For example, to enter a tare value, use word  $\theta$  to specify the tare value; the Enter Tare command number (44) is specified in bits 00 through 07 of word 1.

Values entered in this field are treated as 16-bit signed integers. Possible values range from –32,768 to 32,767.

# **Status Data Format**

The status data format bits specify the format of status data returned to the PLC.

- 000 Remote function status data
- 001 Batch function status data (valid only for Command 42, Batch Status)

#### 010–111 Not defined

Remote and batch function status data bits are described in Section 3.2.

# **Weight Format**

Specifies the format of the weight data returned to the PLC controller:

- 0 16-bit signed integer (negative values are formatted as 2's complement)
- 1 20-bit unsigned integer

The 16-bit signed integer format should be used when the returned weight value is expected to be less than 32,767. This format allows the PLC controller to make a direct conversion of the value.

The 20-bit unsigned integer format is provided for large numbers requiring greater precision than the 16-bit format can provide. This format can be used for values up to 1 048 575. The 20-bit format requires the PLC program to piece together the additional four bits from word 0 in the input image table (see PLC programming example in Section 5.2 on page 37).

# **Command Number**

The number representing the indicator command is sent in the lower byte of word 1 (bits 0–7). This byte is interpreted as a decimal number.

Tables 3-2 and 3-3 on the following pages list the remote commands that can be specified for IQ plus 800/810 and IQ plus 310A indicators on discrete write commands.

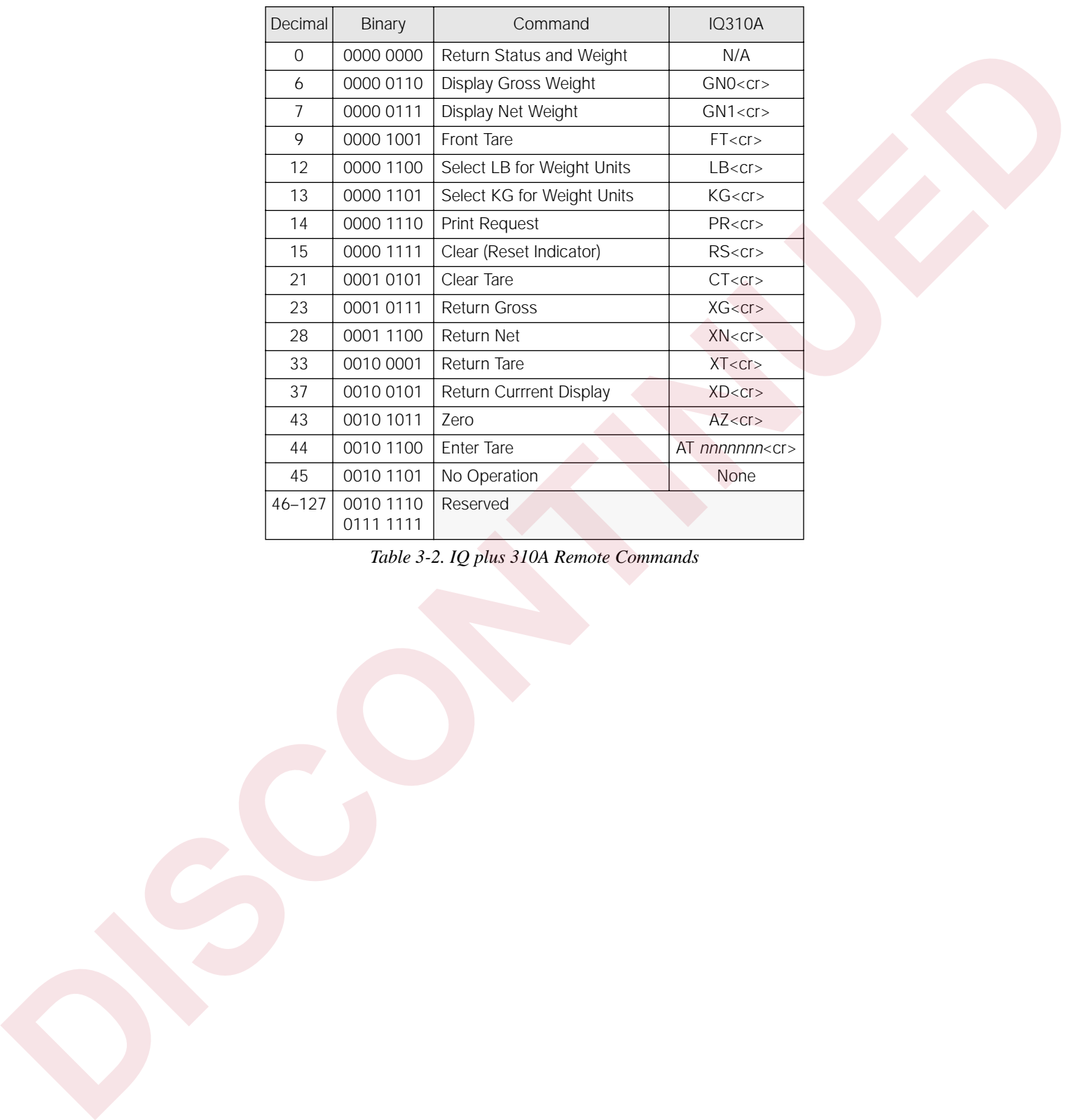

<span id="page-13-0"></span>*Table 3-2. IQ plus 310A Remote Commands*

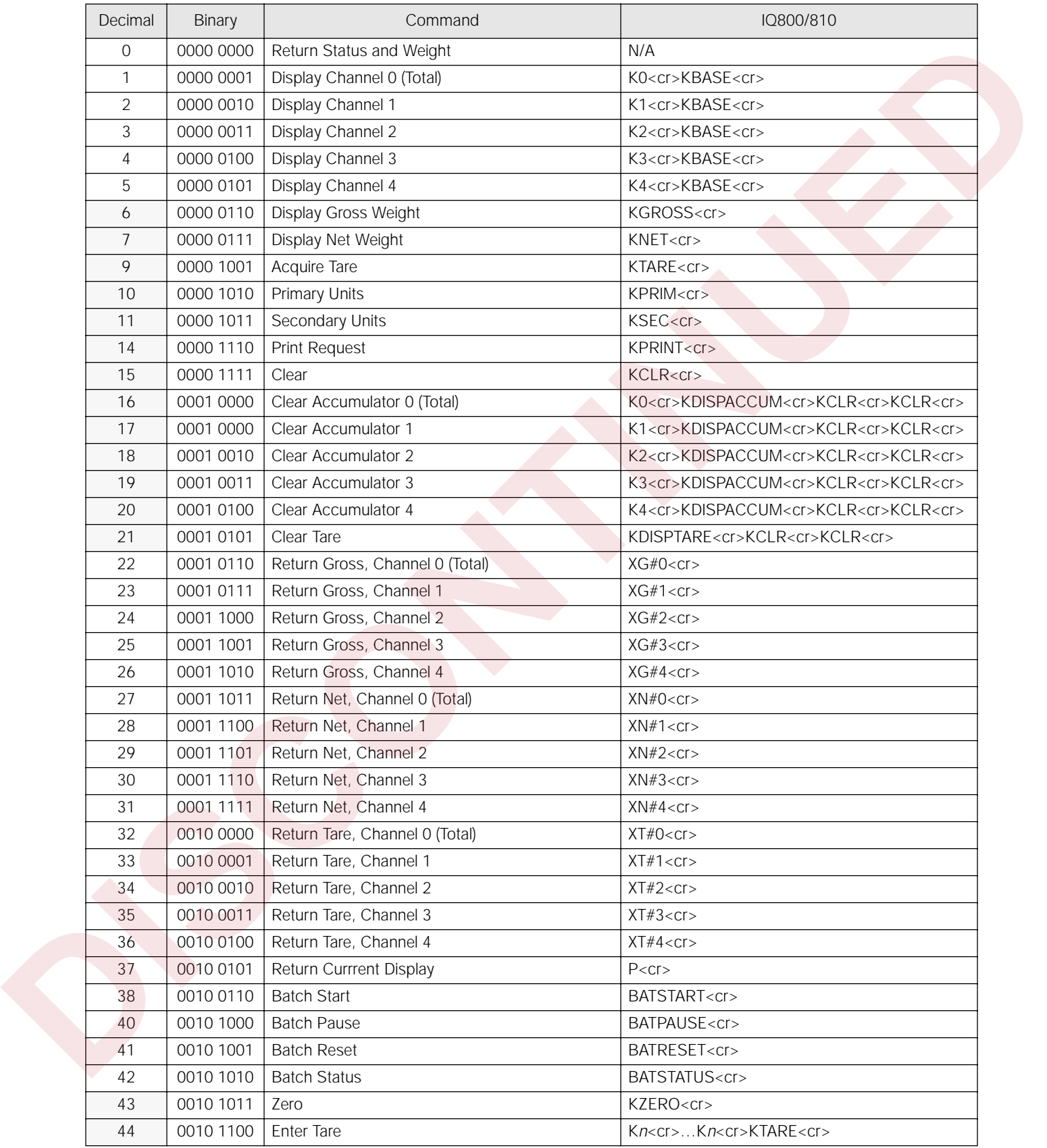

<span id="page-14-0"></span>*Table 3-3. IQ plus 800/810 Remote Commands* 

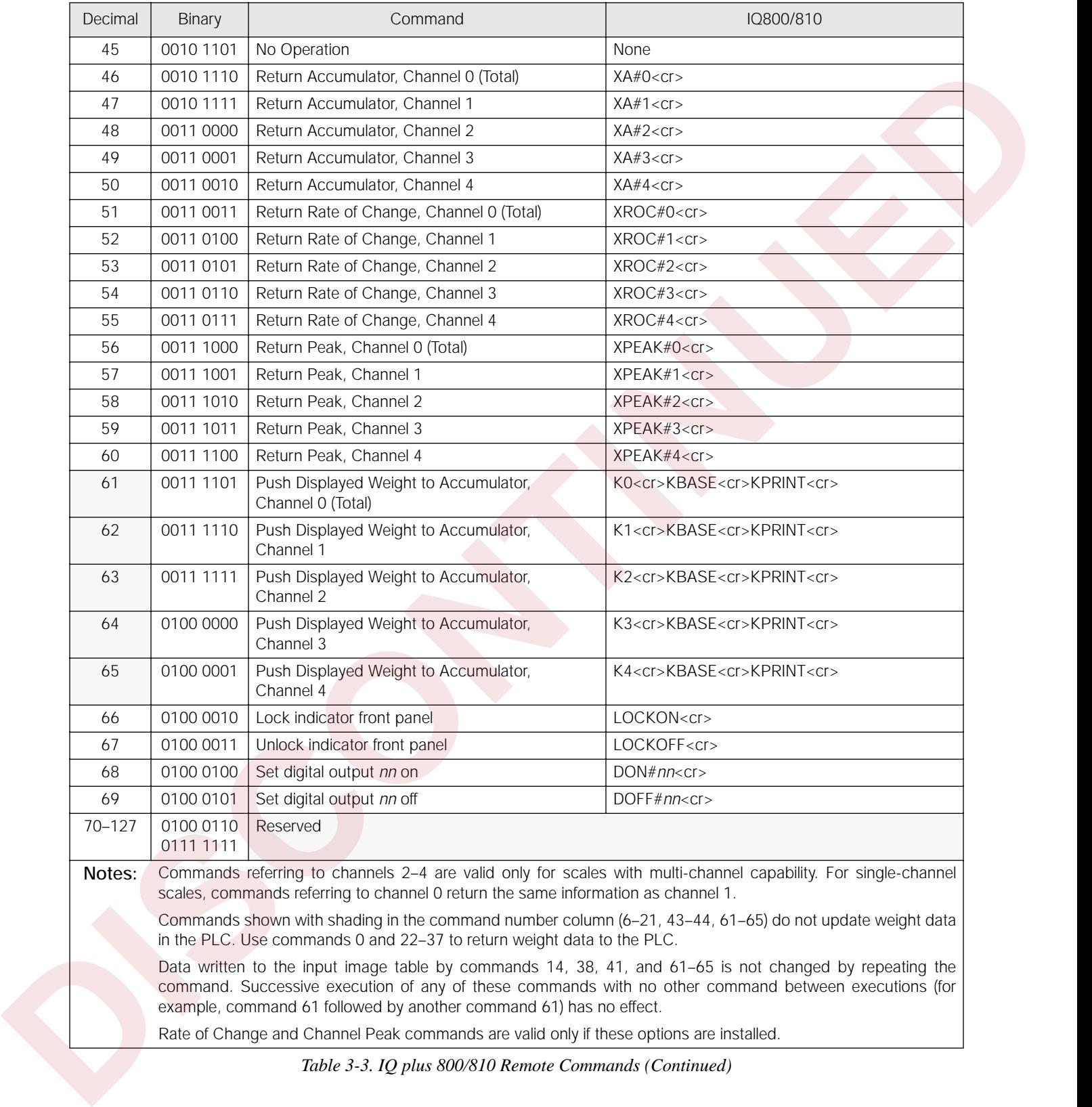

*Table 3-3. IQ plus 800/810 Remote Commands (Continued)*

#### **Using the Output Image Table**

The output image table can be thought of as storage for two integers, with each integer one word long. Setting the bit pattern required for a discrete write command can be accomplished by adding the decimal values of those bits that are set to 1, then placing the binary sum in the output image table.

Table 3-4 shows the format of word 1 of the output image table, which includes the command number, weight format, and status data format specifications. Note that the values of bits 13–15 are always 0: bit 15 is reserved; no status data formats are defined for values using bits 13 and 14.

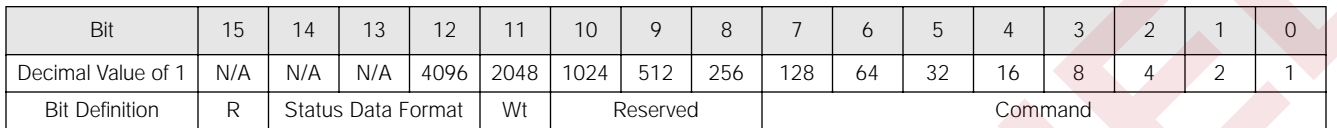

*Table 3-4. Output Image Table Format (Word 1), Showing Decimal Values for Bits Set to 1*

<span id="page-16-0"></span>Table 3-5 shows an example of word 1 of the output image table. In the example, bits are set to send the following information on the discrete write command:

- Display Gross Weight command (bits  $0-7 = 00000110$ , 6 decimal)
- 20-bit weight format (bit  $11 = 1$ )
- Remote function status data format (bits  $12-14 = 000$ )

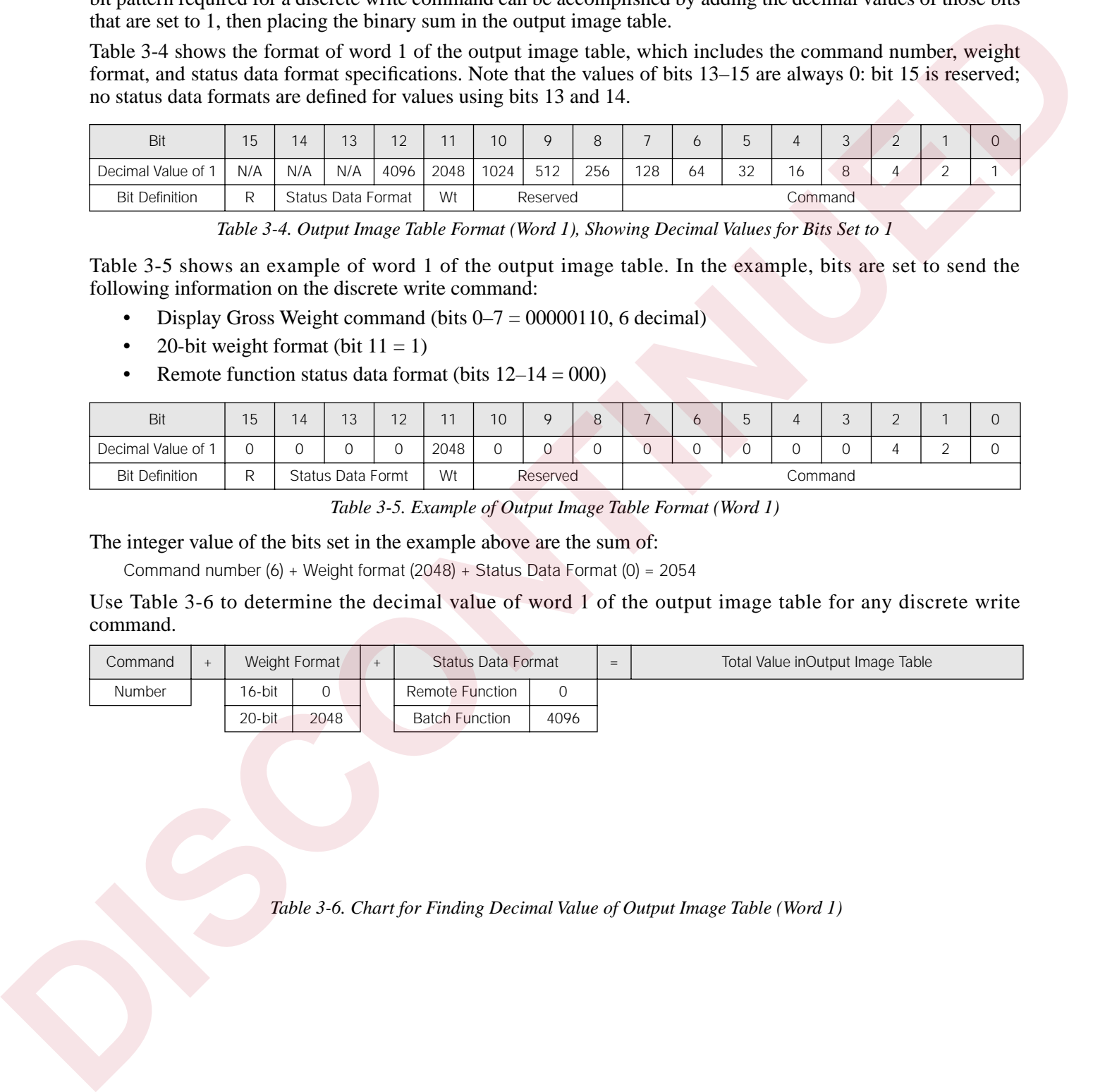

*Table 3-5. Example of Output Image Table Format (Word 1)*

<span id="page-16-2"></span>The integer value of the bits set in the example above are the sum of:

Command number (6) + Weight format (2048) + Status Data Format (0) = 2054

Use Table 3-6 to determine the decimal value of word 1 of the output image table for any discrete write command.

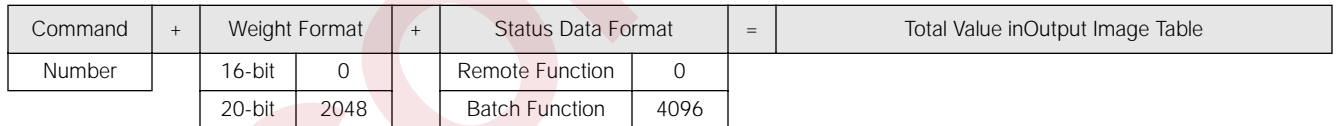

<span id="page-16-1"></span>*Table 3-6. Chart for Finding Decimal Value of Output Image Table (Word 1)*

# <span id="page-17-0"></span>**3.2 Input Image Table Format**

The Remote I/O Interface places two 16-bit words in the PLC input image table which are read by the PLC controller. The Remote I/O Interface receives data from the indicator, then writes data and status information to the input image table based on parameters specified on the previous discrete write command. A discrete read command is performed when the PLC controller reads the data from the input image table.

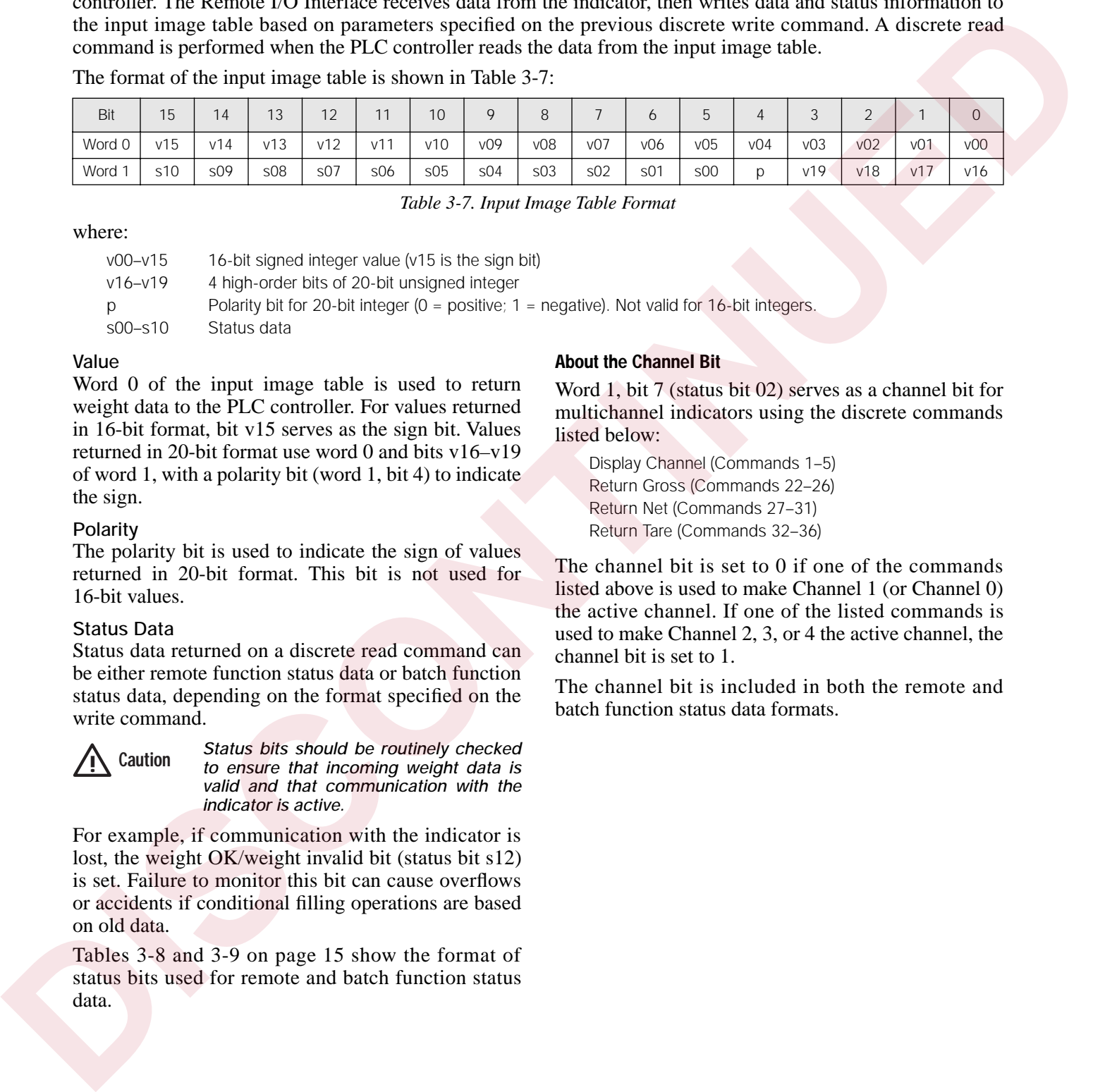

The format of the input image table is shown in Table 3-7:

*Table 3-7. Input Image Table Format*

#### <span id="page-17-1"></span>where:

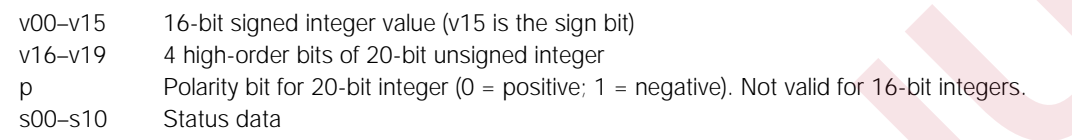

#### **Value**

Word 0 of the input image table is used to return weight data to the PLC controller. For values returned in 16-bit format, bit v15 serves as the sign bit. Values returned in 20-bit format use word 0 and bits v16–v19 of word 1, with a polarity bit (word 1, bit 4) to indicate the sign.

#### **Polarity**

The polarity bit is used to indicate the sign of values returned in 20-bit format. This bit is not used for 16-bit values.

#### **Status Data**

Status data returned on a discrete read command can be either remote function status data or batch function status data, depending on the format specified on the write command.

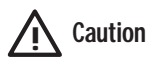

*Status bits should be routinely checked to ensure that incoming weight data is valid and that communication with the indicator is active.* 

For example, if communication with the indicator is lost, the weight OK/weight invalid bit (status bit s12) is set. Failure to monitor this bit can cause overflows or accidents if conditional filling operations are based on old data.

Tables 3-8 and 3-9 on page 15 show the format of status bits used for remote and batch function status data.

# **About the Channel Bit**

Word 1, bit 7 (status bit 02) serves as a channel bit for multichannel indicators using the discrete commands listed below:

Display Channel (Commands 1–5) Return Gross (Commands 22–26) Return Net (Commands 27–31) Return Tare (Commands 32–36)

The channel bit is set to 0 if one of the commands listed above is used to make Channel 1 (or Channel 0) the active channel. If one of the listed commands is used to make Channel 2, 3, or 4 the active channel, the channel bit is set to 1.

The channel bit is included in both the remote and batch function status data formats.

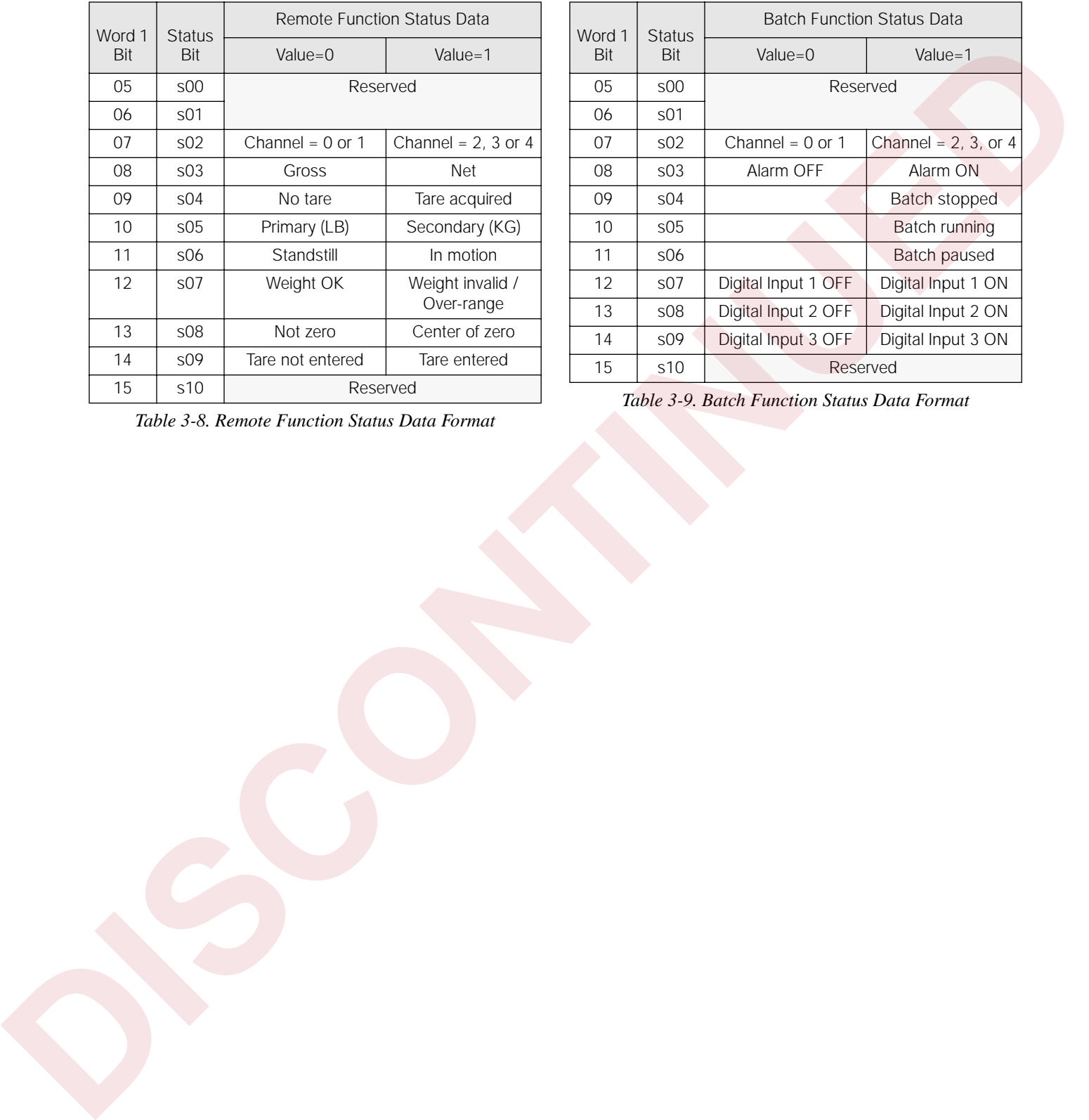

| Word 1 | <b>Status</b>   | <b>Batch Function Status Data</b> |                         |  |  |  |  |  |
|--------|-----------------|-----------------------------------|-------------------------|--|--|--|--|--|
| Bit    | Bit             | Value= $0$                        | $Value = 1$             |  |  |  |  |  |
| 05     | s00             | Reserved                          |                         |  |  |  |  |  |
| 06     | SO1             |                                   |                         |  |  |  |  |  |
| 07     | SO <sub>2</sub> | Channel = $0$ or 1                | Channel = $2, 3$ , or 4 |  |  |  |  |  |
| 08     | S <sub>03</sub> | Alarm OFF                         | Alarm ON                |  |  |  |  |  |
| 09     | SO <sub>4</sub> |                                   | Batch stopped           |  |  |  |  |  |
| 10     | SO <sub>5</sub> |                                   | <b>Batch running</b>    |  |  |  |  |  |
| 11     | SO6             |                                   | Batch paused            |  |  |  |  |  |
| 12     | S <sub>07</sub> | Digital Input 1 OFF               | Digital Input 1 ON      |  |  |  |  |  |
| 13     | SO8             | Digital Input 2 OFF               | Digital Input 2 ON      |  |  |  |  |  |
| 14     | S <sub>09</sub> | Digital Input 3 OFF               | Digital Input 3 ON      |  |  |  |  |  |
| 15     | s10             | Reserved                          |                         |  |  |  |  |  |

<span id="page-18-0"></span>*Table 3-8. Remote Function Status Data Format*

<span id="page-18-1"></span>*Table 3-9. Batch Function Status Data Format*

# **4.0 Block Transfer Commands**

The Remote I/O Interface supports block transfer commands for the IQ plus 800/810 and IQ plus 310A indicators. These commands allow the PLC controller to exchange larger blocks of data with the indicator, including gross, net, tare, and accumulator values, channel peak and rate of change values (for indicators with these options installed), and partial setpoint configuration. Some commands are not supported for the IQ plus 310A indicator.

# **Supported Commands**

|                                                                  | <b>Supported Commands</b><br>Table 4-1 shows the block write and block read commands supported by the Remote I/O Interface.                                                                                                    |                                          |                                         |                               |
|------------------------------------------------------------------|----------------------------------------------------------------------------------------------------|------------------------------------------|-----------------------------------------|-------------------------------|
| Command<br><b>Number</b>                                         | Command Name                                                                                                    | <b>Block Write</b><br>Command<br>Length* | <b>Block Read</b><br>Command<br>Length* | Valid for<br>IQ plus 310A     |
| $\mathbf{1}$                                                     | Set Tare Value                                                                                                    | 4                                        | 2                                       | Yes                           |
| $\overline{2}$                                                   | Set Setpoint Values                                                                                                    | 11                                       | $\overline{2}$                          | $\overline{\phantom{0}}$      |
| 3                                                                | Read Setpoint Values                                                                                                    | $\overline{2}$                           | 11                                      | $\rightarrow$                 |
| 4                                                                | Read Accumulator Value                                                                                                    | $\overline{2}$                           | $\overline{4}$                          | $\overbrace{\phantom{12333}}$ |
| 5                                                                | Read Channel Peak Value                                                                                                    | $\overline{2}$                           | $\overline{4}$                          |                               |
| 6                                                                | Read Rate of Change Value                                                                                                    | $\overline{2}$                           | $\overline{4}$                          |                               |
| $\overline{7}$                                                   | Read Tare Value                                                                                                    | $\overline{2}$                           | $\overline{4}$                          | Yes                           |
| 8                                                                | Read Gross Value                                                                                                    | $\overline{2}$                           | $\overline{4}$                          | Yes                           |
| 9                                                                | Read Net Value                                                                                                    | $\overline{2}$                           | $\overline{4}$                          | Yes                           |
| 10                                                               | Read Multiple Weights                                                                                                    | 3                                        | 23                                      | $\qquad \qquad -$             |
| 11                                                               | Set Multiple Setpoint Values                                                                                                    | $4 - 42**$                               | $\overline{2}$                          |                               |
| 12                                                               | Read Multiple Setpoint Values                                                                                                    | 2                                        | $4 - 42**$                              |                               |
| 13                                                               | Set Batching State                                                                                                    | $\overline{2}$                           | $\overline{2}$                          |                               |
|                                                                  | * Command lengths expressed as number of words                                                                                                    |                                          |                                         |                               |
|                                                                  | ** Length of command depends on number of setpoints specified                                                                                                    |                                          |                                         |                               |
| <b>Using Block Transfer Commands</b><br>by a block read command. | Table 4-1. Supported Block Transfer Commands<br>When using block transfer commands, each action is accomplished by sending a block write command followed                                                                                                    |                                          |                                         |                               |
|                                                                  | For example, to set a tare value, a Block Write Command 1 (Set Tare Value) consisting of the command number<br>(1), indicator channel number, and the tare value itself is sent to the Remote I/O Interface. Next, a Block Read<br>Command 1 is issued by the PLC controller. The two words of data returned to the PLC contain the number of<br>the previous block write command (1) and a response code indicating whether or not the block write command<br>was successful. If the command failed, the command number returned in the block read is set negative (using 2's |                                          |                                         |                               |

*Table 4-1. Supported Block Transfer Commands*

# <span id="page-19-0"></span>**Using Block Transfer Commands**

# **4.1 Set Tare Value**

The Set Tare Value block write command is used to write a tare value to the indicator. [Table 4-2](#page-20-0) shows the format of the command:

|                                                                                                    |                                                                                                |          |                |                    |                |                |              | <b>Bit Number</b> |             |              |                |                |                |                |                |                                                                                        |                                                                                                    |
|----------------------------------------------------------------------------------------------------|------------------------------------------------------------------------------------------------|----------|----------------|--------------------|----------------|----------------|--------------|-------------------|-------------|--------------|----------------|----------------|----------------|----------------|----------------|----------------------------------------------------------------------------------------|----------------------------------------------------------------------------------------------------|
| Word                                                                                                    | 15                                                                                             | 14       | 13             | 12                 | 11             | 10             | 9            | $\,8\,$           | 7           | 6            | 5              | $\overline{4}$ | 3              | $\overline{2}$ | $\mathbf{1}$   | $\overline{0}$                                                                         | <b>Word Contents</b>                                                                                                    |
| 0                                                                                                    | $\mathbf{O}$                                                                                   | $\Omega$ | $\mathbf{0}$   | $\mathbf 0$        | $\mathbf{0}$   | 0              | $\mathbf{O}$ | $\overline{0}$    | $\mathbf 0$ | $\mathbf{0}$ | $\overline{0}$ | $\mathbf{O}$   | $\overline{0}$ | $\overline{0}$ | $\mathbf{0}$   | $\mathbf{1}$                                                                           | Command Number (1)                                                                                                    |
| $\mathbf{1}$                                                                                                    | $\overline{0}$                                                                                 | $\Omega$ | $\overline{0}$ | $\overline{0}$     | $\overline{0}$ | $\overline{0}$ | $\Omega$     | $\overline{0}$    | $\mathbf 0$ | $\Omega$     | $\overline{O}$ | $\mathbf{O}$   | $\mathbf{O}$   | c2             | C <sub>1</sub> | C <sub>0</sub>                                                                         | Channel Number (0-4)                                                                                                    |
| 2                                                                                                    | V <sub>31</sub>                                                                                |          |                |                    |                |                |              |                   | Tare Value  |              |                |                |                |                |                | V <sub>16</sub>                                                                        | Tare Value (MSW)                                                                                                    |
| 3                                                                                                    | v15<br>V <sub>00</sub><br>Tare Value (LSW)<br>Table 4-2. Block Write Command 1: Set Tare Value |          |                |                    |                |                |              |                   |             |              |                |                |                |                |                |                                                                                        |                                                                                                    |
| <b>Channel Number</b><br>single-channel indicators.<br><b>Tare Value</b><br>Specifies the tare value being set.<br>manipulated to include digits for any decimal positions configured for the indicator. |                                                                                                |          |                |                    |                |                |              |                   |             |              |                |                |                |                |                |                                                                                        | Specifies the channel number for the tare value being set. Valid values are 0 through 4. Specify channel 1 for<br>NOTE: For IQ plus 310A indicators only, tare values must be sent as integers. The tare value must be                                                                                                    |
| $\Omega$                                                                                                    | 00 <sup>1</sup>                                                                                |          |                | Command successful |                |                |              |                   |             |              |                |                |                |                |                |                                                                                        | For example, to send a tare value of 12.5 to an IQ plus 310A configured for two decimal places (0.00), the PLC<br>controller must format the tare value as 1250. This value is interpreted by the indicator as 12.50.<br>Block read command 1 returns a response code to the PLC controller, indicating whether or not the Set Tare |
| 1<br>2                                                                                                    | 01<br>10 Block write command format not valid                                                  |          | Command failed |                    |                |                |              |                   |             |              |                |                |                |                |                |                                                                                        |                                                                                                    |
|                                                                                                    |                                                                                                |          |                |                    |                |                |              | <b>Bit Number</b> |             |              |                |                |                |                |                |                                                                                        | If the block write command failed, the command number returned in word 0 is set negative (-1). Table 4-3 shows                                                                                                    |
| Word                                                                                                    | 15                                                                                             | 14       | 13             | 12                 | 11             | 10             | 9            | 8                 | 7           | 6            | 5              | 4              | 3              | $\overline{2}$ | 1              | $\overline{0}$                                                                         | <b>Word Contents</b>                                                                                                    |
| 0                                                                                                    | $\mathbf{O}$                                                                                   | $\Omega$ | $\overline{0}$ | $\mathbf 0$        | $\overline{0}$ | $\overline{0}$ | $\Omega$     | $\overline{0}$    | $\Omega$    | 0            | $\overline{0}$ | 0              | 0              | 0              | $\overline{0}$ | $\mathbf{1}$                                                                           | Command Number (1)                                                                                                    |
| Value block write command was successful. Possible values for the response code field are:<br>the format of the block read command.<br>$\mathbf{1}$                                                      | $\overline{O}$                                                                                 | $\Omega$ | $\overline{0}$ | $\overline{O}$     | $\overline{O}$ | $\mathbf{O}$   | $\Omega$     | $\overline{0}$    | $\mathbf 0$ | $\mathbf{0}$ | $\overline{O}$ | $\Omega$       | $\mathbf{O}$   | $\mathbf{O}$   | r1             | r <sub>0</sub><br>Table 4-3. Block Read Command 1: Set Tare Value (Read Response Code) | Response Code (0-2)                                                                                                    |

*Table 4-2. Block Write Command 1: Set Tare Value*

# <span id="page-20-0"></span>**Command Number**

# **Channel Number**

# **Tare Value**

- 0 00 Command successful
- 1 01 Command failed
- 2 10 Block write command format not valid

<span id="page-20-1"></span>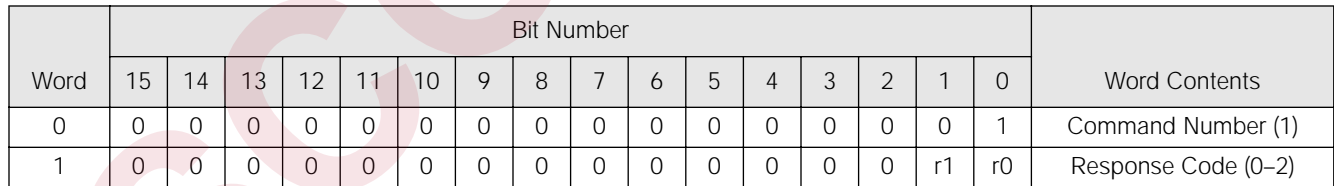

# <span id="page-21-1"></span>**4.2 Set Setpoint Values**

The Set Setpoint Values block write command is used to write setpoint information to the indicator. [Table 4-4](#page-21-0) shows the format of the command:

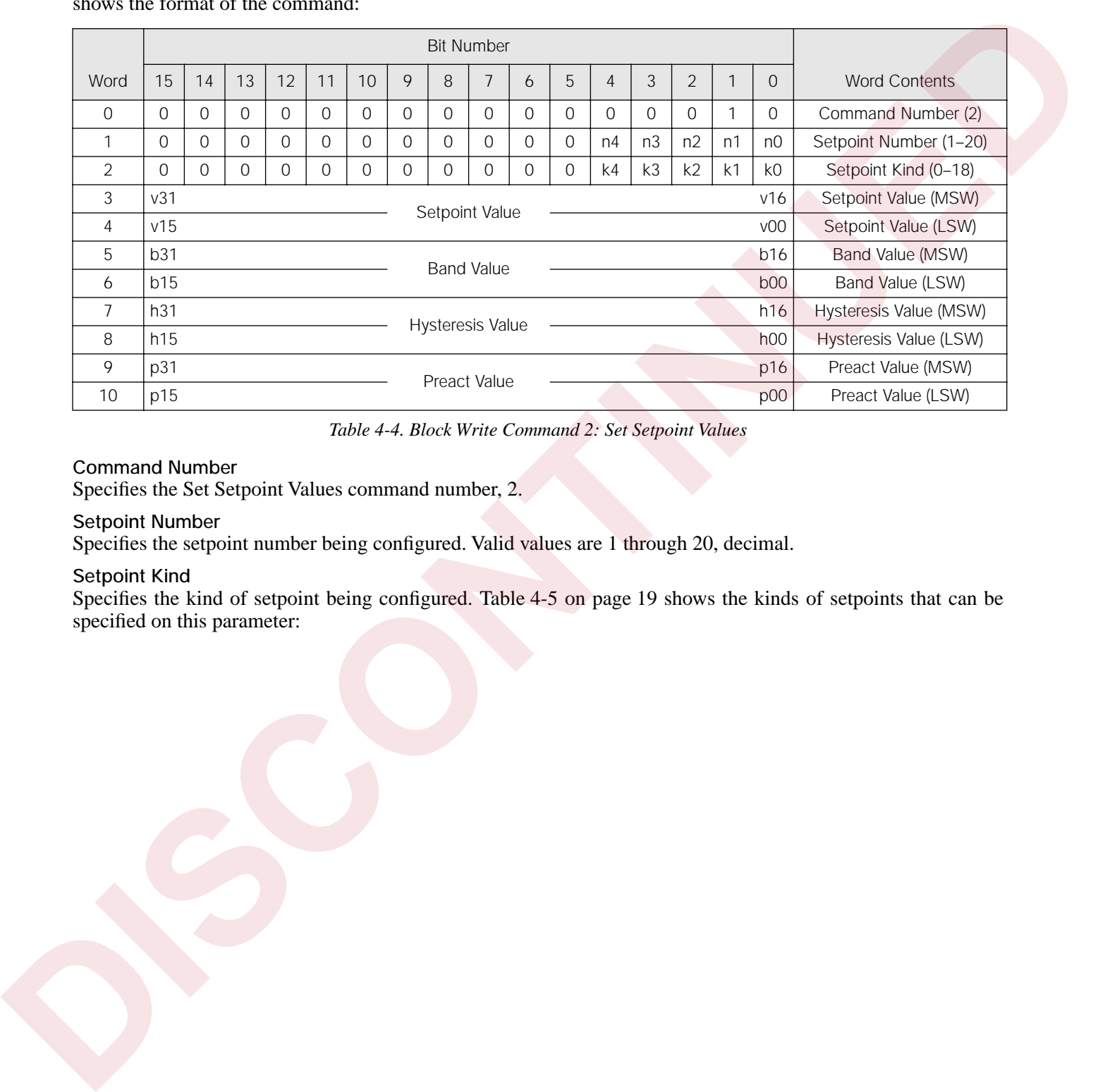

*Table 4-4. Block Write Command 2: Set Setpoint Values*

#### <span id="page-21-0"></span>**Command Number**

Specifies the Set Setpoint Values command number, 2.

# **Setpoint Number**

Specifies the setpoint number being configured. Valid values are 1 through 20, decimal.

#### **Setpoint Kind**

Specifies the kind of setpoint being configured. Table 4-5 on page 19 shows the kinds of setpoints that can be specified on this parameter:

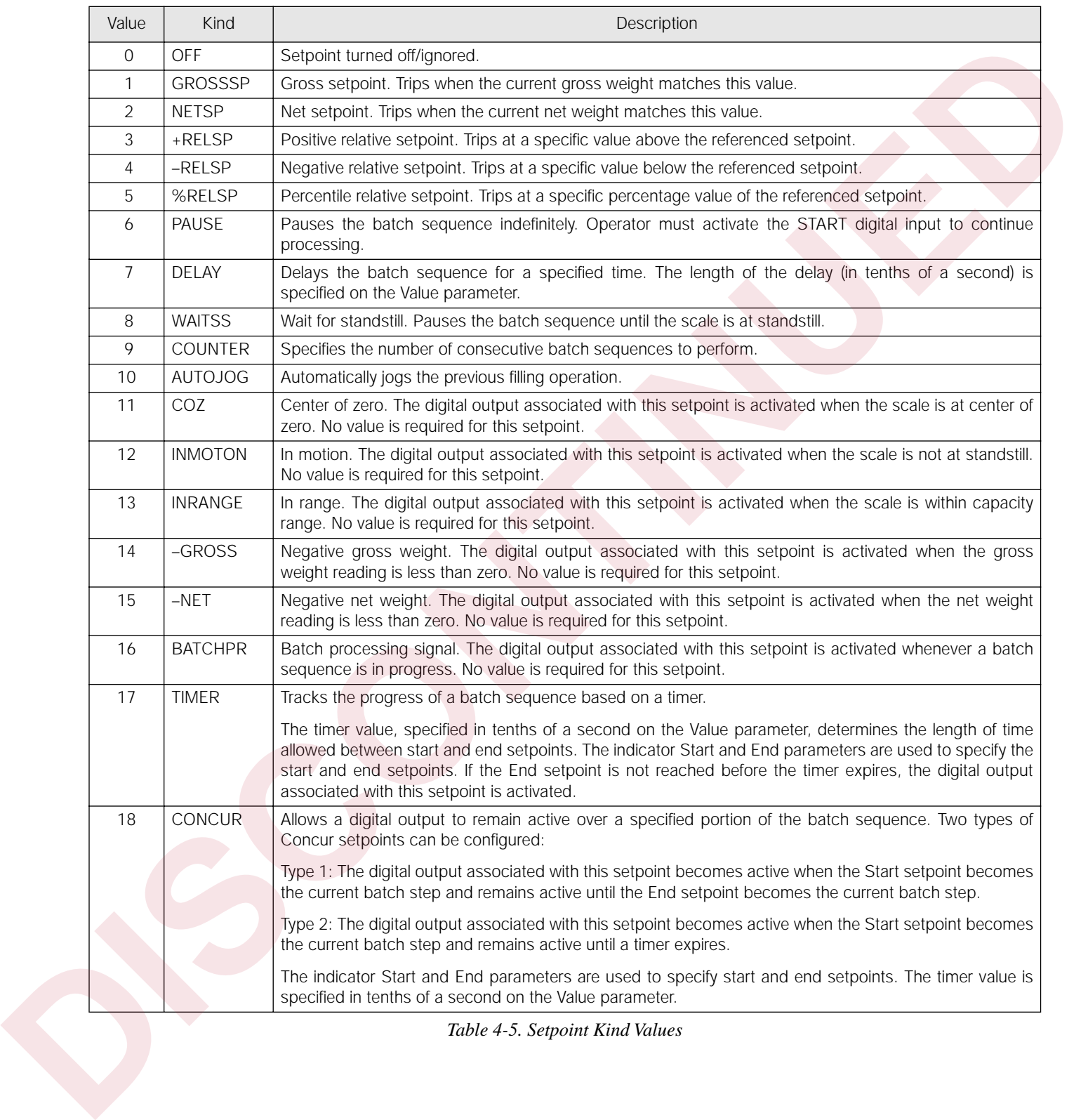

<span id="page-22-0"></span>*Table 4-5. Setpoint Kind Values* 

[Table 4-6](#page-23-0) lists the values that can be specified for the Setpoint Kind parameter. Shaded areas in the right columns indicate that the setpoint type can be used as a continuous or batch step setpoint.

- Continuous setpoints are free-running, becoming active based on a specified condition or weight value.
- Batch setpoints run sequentially, one at a time, for control of batch processing operations.

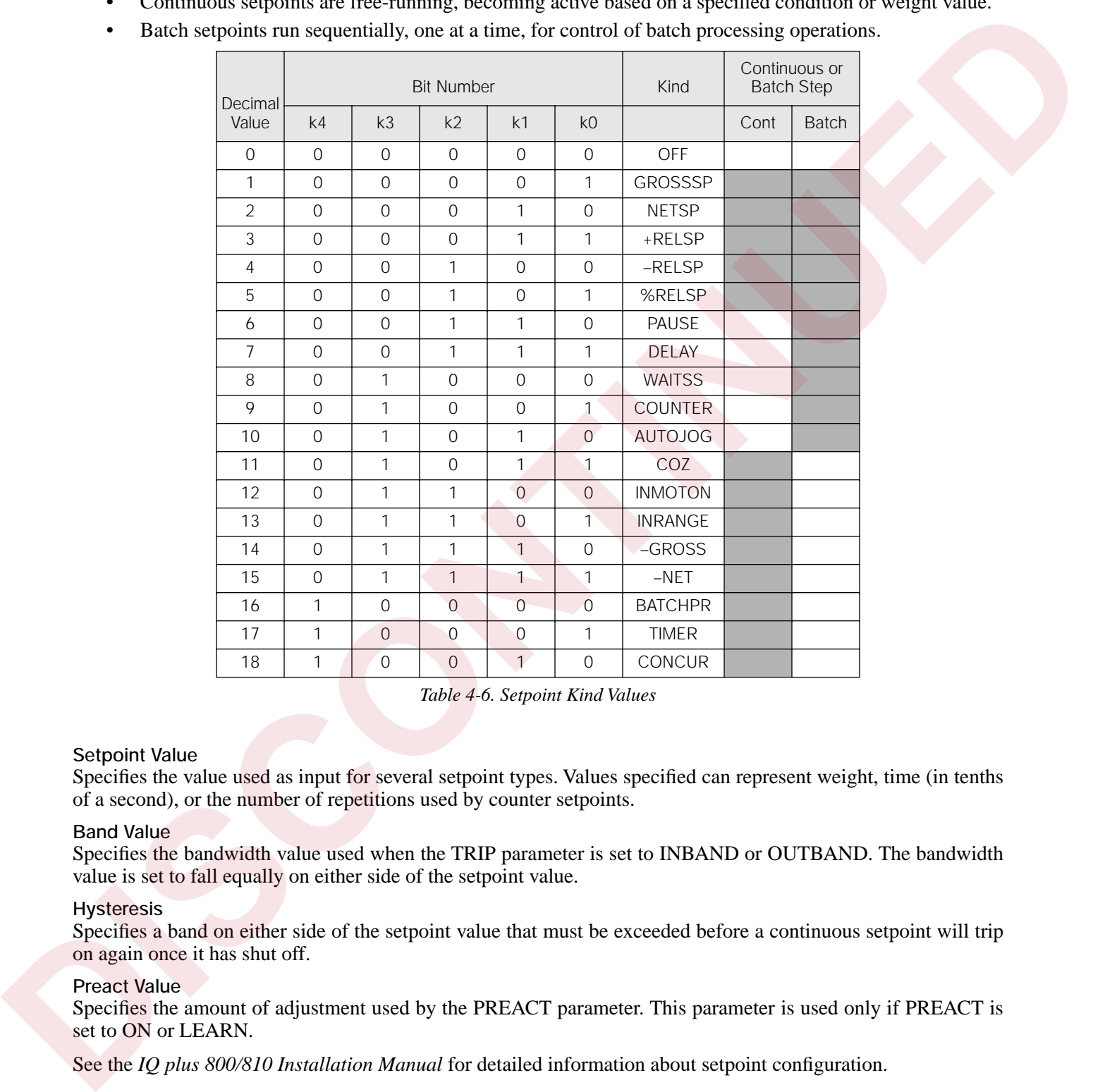

*Table 4-6. Setpoint Kind Values*

# <span id="page-23-0"></span>**Setpoint Value**

Specifies the value used as input for several setpoint types. Values specified can represent weight, time (in tenths of a second), or the number of repetitions used by counter setpoints.

#### **Band Value**

Specifies the bandwidth value used when the TRIP parameter is set to INBAND or OUTBAND. The bandwidth value is set to fall equally on either side of the setpoint value.

#### **Hysteresis**

Specifies a band on either side of the setpoint value that must be exceeded before a continuous setpoint will trip on again once it has shut off.

#### **Preact Value**

Specifies the amount of adjustment used by the PREACT parameter. This parameter is used only if PREACT is set to ON or LEARN.

See the *IQ plus 800/810 Installation Manual* for detailed information about setpoint configuration.

Block read command 2 returns a response code to the PLC controller, indicating whether or not the Set Setpoint Values block write command was successful. Possible values for the response code field are:

- 0 00 Command successful
- 1 01 Command failed
- <span id="page-24-3"></span>2 10 Block write command format not valid

If the block write command failed, the command number returned in word 0 is set negative (-2). Table 4-7 shows the format of the block read command.

|      |    | <b>Bit Number</b> |    |    |    |                 |          |   |  |   |   |  |             |        |  |                |                      |
|------|----|-------------------|----|----|----|-----------------|----------|---|--|---|---|--|-------------|--------|--|----------------|----------------------|
| Word | 15 | 14                | 13 | 12 | 11 | 10 <sup>°</sup> | $\Omega$ | 8 |  | O | C |  | $\sim$<br>ٮ | $\sim$ |  |                | <b>Word Contents</b> |
|      |    |                   |    |    |    |                 |          |   |  |   |   |  |             |        |  |                | Command Number (2)   |
|      |    |                   |    |    |    |                 |          |   |  |   |   |  |             |        |  | r <sub>0</sub> | Response Code (0-2)  |

*Table 4-7. Block Read Command 2: Set Setpoint Values (Read Response Code)*

# <span id="page-24-0"></span>**4.3 Read Setpoint Values**

The Read Setpoint Values block write command is used to read setpoint values from the indicator. Table 4-8 shows the format of the command:

|      |                 | <b>Bit Number</b> |    |             |    |    |  |   |  |         |  |    |    |                 |  |                |                        |
|------|-----------------|-------------------|----|-------------|----|----|--|---|--|---------|--|----|----|-----------------|--|----------------|------------------------|
| Word | 15 <sub>1</sub> | 14                | 13 | $1^{\circ}$ | 11 | 10 |  | 8 |  | $\circ$ |  |    | J  | $\sqrt{2}$<br>╯ |  | 0              | <b>Word Contents</b>   |
|      |                 |                   |    |             |    |    |  |   |  |         |  |    |    |                 |  |                | Command Number (3)     |
|      |                 |                   |    |             |    |    |  |   |  |         |  | n4 | nз | n <sub>2</sub>  |  | n <sub>0</sub> | Setpoint Number (1-20) |

*Table 4-8. Block Write Command 3: Read Setpoint Values*

# <span id="page-24-1"></span>**Command Number**

Specifies the Read Setpoint Values command number, 3.

#### **Setpoint Number**

Specifies the number of the setpoint being read. Valid values are 1 through 20.

Block read command 3 returns an 11-word block of setpoint values to the PLC controller. If the block write command failed, the command number returned in word  $\overline{0}$  is set negative (-3). Table 4-9 shows the format of the block read command.

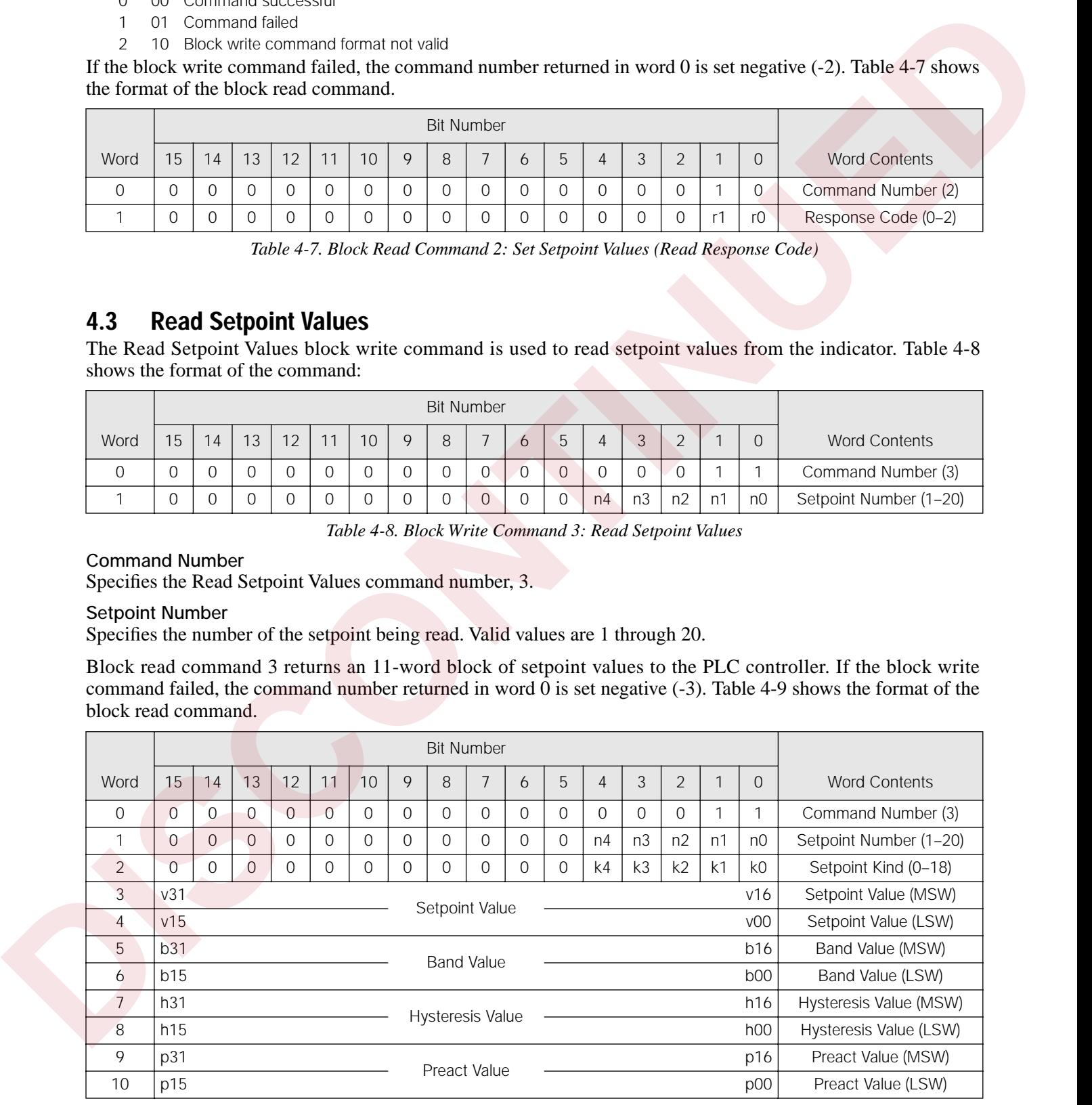

<span id="page-24-2"></span>*Table 4-9. Block Read Command 3: Read Setpoint Values*

# **4.4 Read Accumulator Value**

The Read Accumulator Value block write command is used to read accumulator values from the indicator. [Table 4-10](#page-25-0) shows the format of the command:

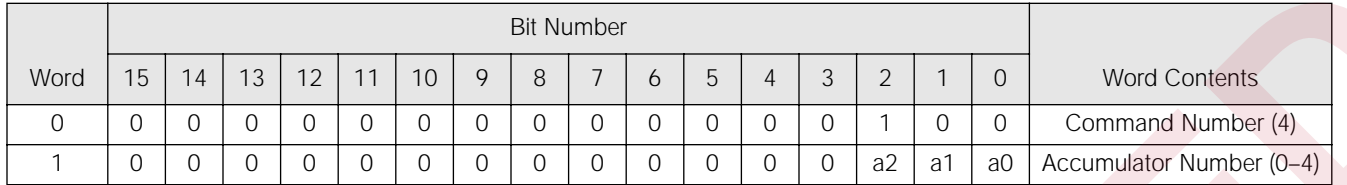

*Table 4-10. Block Write Command 4: Read Accumulator Value*

# <span id="page-25-0"></span>**Command Number**

Specifies the Read Accumulator Value command number, 4.

#### **Accumulator Number**

Specifies the number of the accumulator being read. Valid values are 0 through 4. Specify channel 1 for single-channel indicators.

Block read command 4 returns a 2-word accumulator value to the PLC controller. If the block write command failed, the command number returned in word 0 is set negative (-4). Table 4-11 shows the format of the block read command.

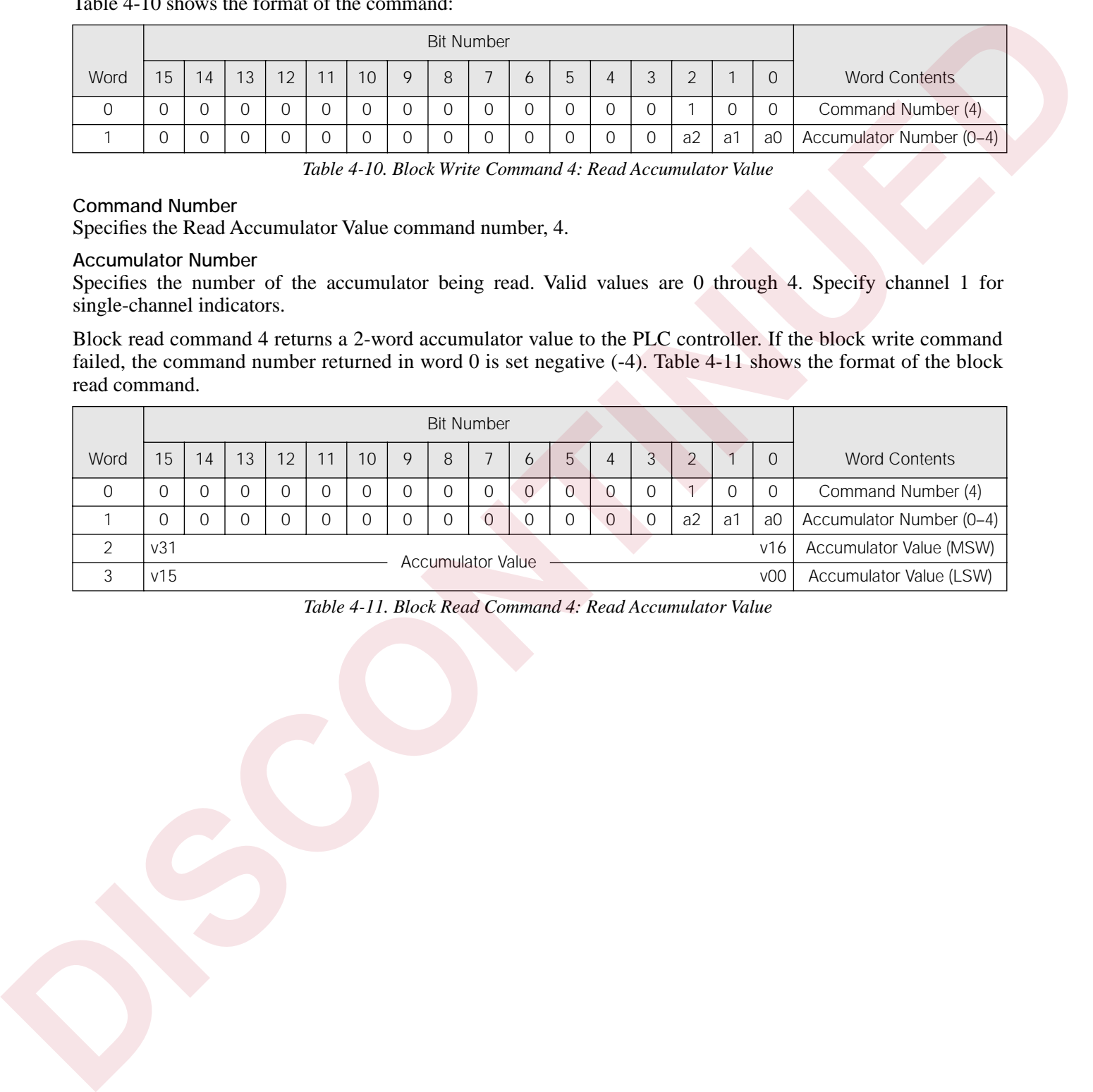

<span id="page-25-1"></span>*Table 4-11. Block Read Command 4: Read Accumulator Value*

# **4.5 Read Channel Peak Value**

The Read Channel Peak Value block write command is used to read channel peak values from the indicator. This command is valid only if the channel peak option is installed in the indicator. [Table 4-12](#page-26-0) shows the format of the command:

|      |    | <b>Bit Number</b> |    |    |    |    |              |   |  |   |              |  |                          |              |    |                |                      |
|------|----|-------------------|----|----|----|----|--------------|---|--|---|--------------|--|--------------------------|--------------|----|----------------|----------------------|
| Word | 15 | 14                | 13 | 12 | 11 | 10 | $\mathsf{Q}$ | 8 |  | о | $\mathsf{h}$ |  | $\overline{\phantom{0}}$ |              |    |                | <b>Word Contents</b> |
|      |    |                   |    |    |    |    | r<br>U       |   |  |   |              |  |                          |              |    |                | Command Number (5)   |
|      |    |                   |    |    |    |    | U            |   |  |   |              |  |                          | $\cap$<br>◡∠ | c1 | C <sup>0</sup> | Channel Number (0-4) |

*Table 4-12. Block Write Command 5: Read Channel Peak Value*

# <span id="page-26-0"></span>**Command Number**

Specifies the Read Channel Peak Value command number, 5.

# **Channel Number**

Specifies the channel number for the channel peak value being read. Valid values are 0 through 4. Specify channel 1 for single-channel indicators.

Block read command 5 returns a 2-word peak value to the PLC controller. If the block write command failed, the command number returned in word 0 is set negative (-5). Table 4-13 shows the format of the block read command.

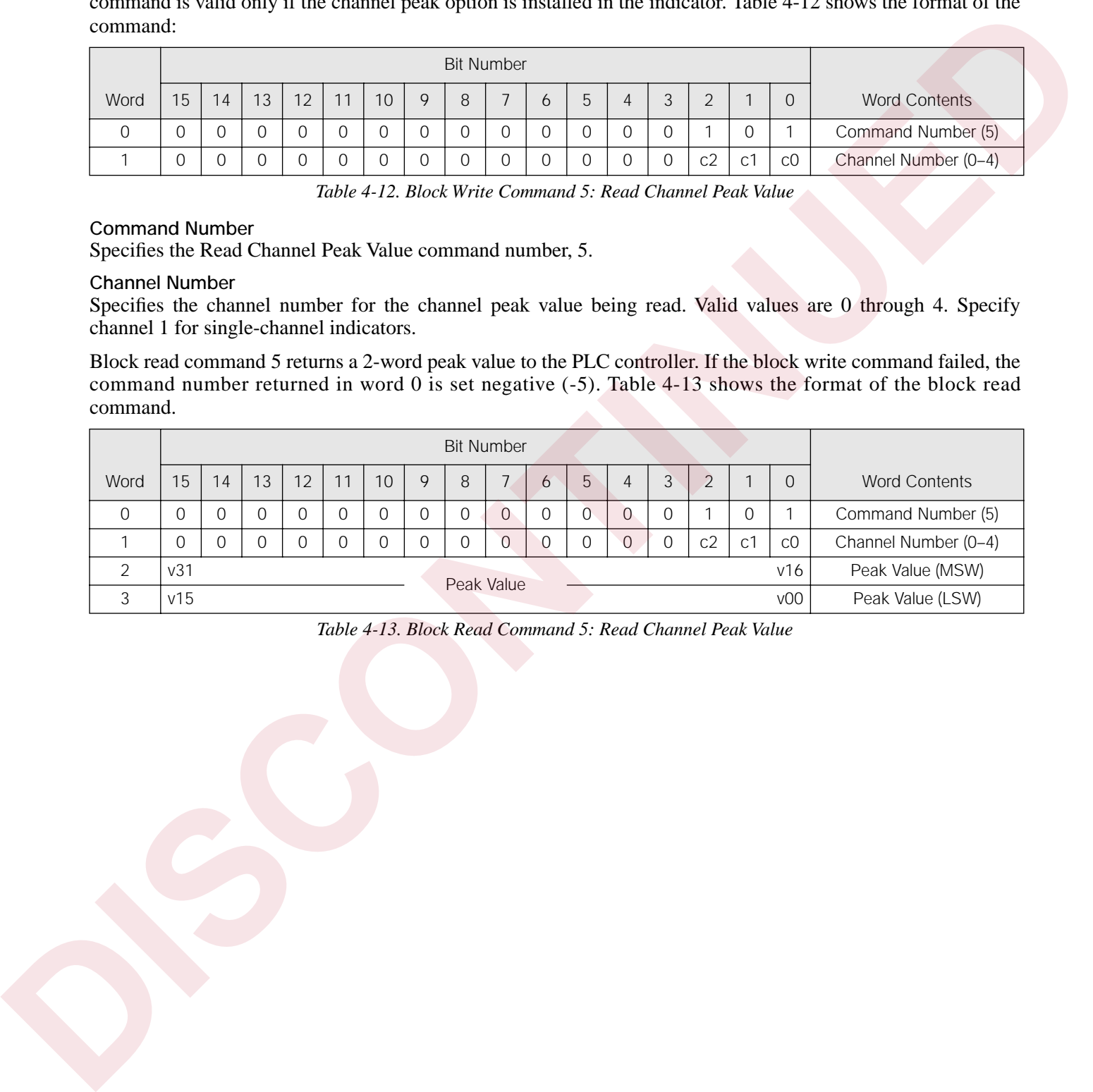

<span id="page-26-1"></span>*Table 4-13. Block Read Command 5: Read Channel Peak Value*

# **4.6 Read Rate of Change Value**

The Read Rate of Change Value block write command is used to read rate of change values from the indicator. This command is valid only if the rate of change option is installed in the indicator. [Table 4-14](#page-27-0) shows the format of the command:

|      |    | <b>Bit Number</b> |    |    |    |                 |  |  |  |              |              |                |  |              |             |                |                      |
|------|----|-------------------|----|----|----|-----------------|--|--|--|--------------|--------------|----------------|--|--------------|-------------|----------------|----------------------|
| Word | 15 | 14                | 13 | 12 | 11 | 10 <sup>1</sup> |  |  |  | <sub>0</sub> | $\mathsf{h}$ | $\overline{4}$ |  |              |             | U              | <b>Word Contents</b> |
|      |    |                   |    |    |    |                 |  |  |  |              |              |                |  |              |             | ι.             | Command Number (6)   |
|      |    |                   |    |    |    |                 |  |  |  |              |              |                |  | $\sim$<br>CZ | $\sim$<br>◡ | C <sub>0</sub> | Channel Number (0-4) |

*Table 4-14. Block Write Command 6: Read Rate of Change Value*

# <span id="page-27-0"></span>**Command Number**

Specifies the Read Rate of Change Value command number, 6.

# **Channel Number**

Specifies the channel number for the rate of change being read. Valid values are 0 through 4. Specify channel 1 for single-channel indicators.

Block read command 6 returns a 2-word rate of change value to the PLC controller. If the block write command failed, the command number returned in word 0 is set negative (-6). Table 4-15 shows the format of the block read command.

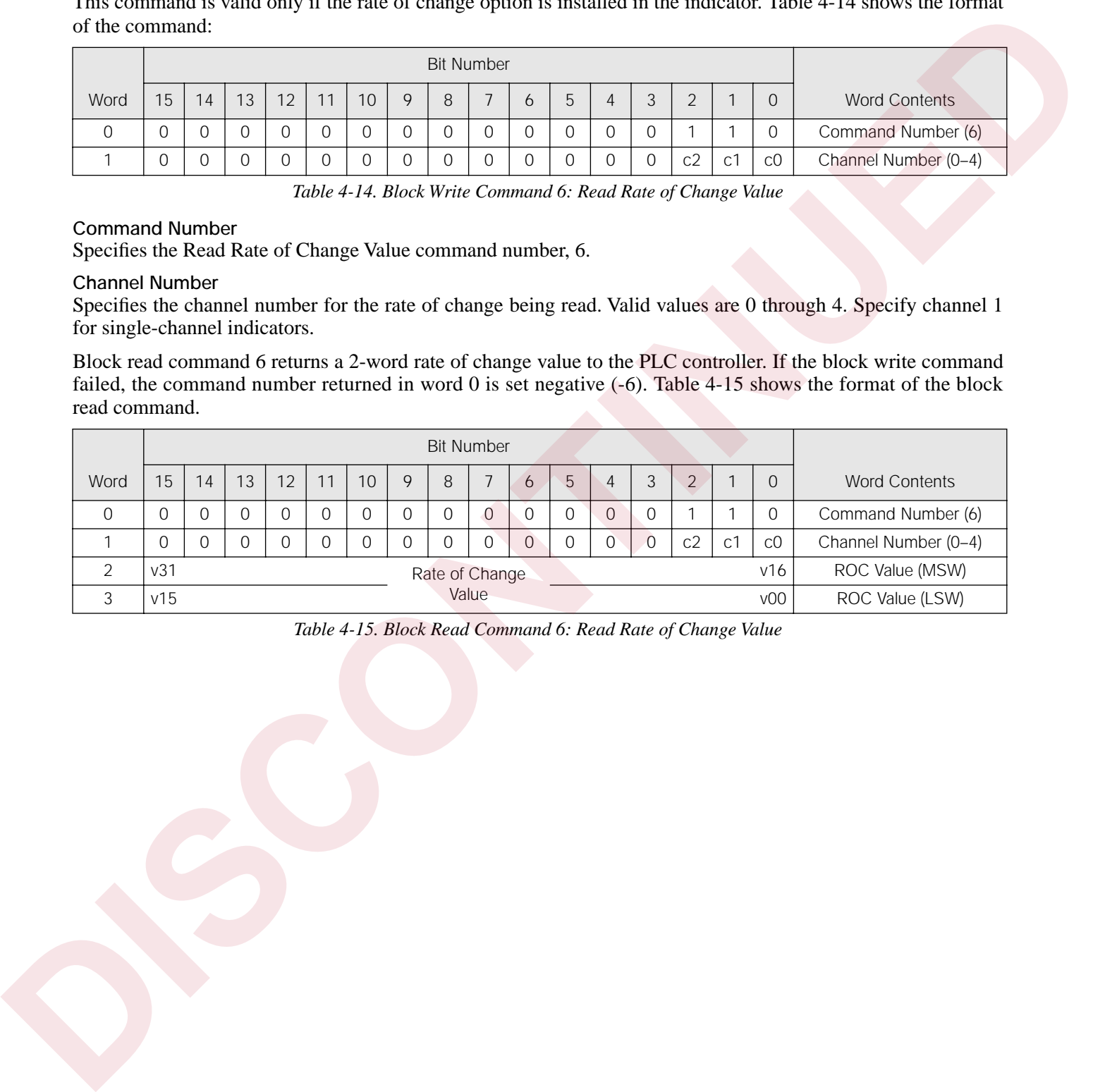

<span id="page-27-1"></span>*Table 4-15. Block Read Command 6: Read Rate of Change Value*

# **4.7 Read Tare Value**

The Read Tare Value block write command is used to read a tare value from the indicator. [Table 4-16](#page-28-0) shows the format of the command:

![](_page_28_Picture_178.jpeg)

#### <span id="page-28-0"></span>**Command Number**

#### **Channel Number**

|                                                                                                    |                                  |                      |                                  |                            |                            |                     |                          | <b>Bit Number</b>                                 |                                  |                            |                            |                                  |                                             |                    |                                |                                |                                                                                                    |  |  |  |  |  |  |
|----------------------------------------------------------------------------------------------------|----------------------------------|----------------------|----------------------------------|----------------------------|----------------------------|---------------------|--------------------------|---------------------------------------------------|----------------------------------|----------------------------|----------------------------|----------------------------------|---------------------------------------------|--------------------|--------------------------------|--------------------------------|----------------------------------------------------------------------------------------------------|--|--|--|--|--|--|
| Word                                                                                                    | 15                               | 14                   | 13                               | 12                         | 11                         | 10                  | 9                        | 8                                                 | $\overline{7}$                   | 6                          | 5                          | $\overline{4}$                   | 3                                           | $\overline{2}$     | $\mathbf{1}$                   | $\overline{0}$                 | <b>Word Contents</b>                                                                                                    |  |  |  |  |  |  |
| $\overline{0}$                                                                                                    | $\overline{O}$                   | $\Omega$             | $\overline{0}$                   | $\overline{0}$             | $\overline{0}$             | $\overline{0}$      | $\Omega$                 | 0                                                 | $\overline{0}$                   | $\Omega$                   | $\overline{0}$             | $\mathbf{0}$                     | 0                                           | $\mathbf{1}$       | $\mathbf{1}$                   | $\mathbf{1}$                   | Command Number (7)                                                                                                    |  |  |  |  |  |  |
| $\mathbf{1}$                                                                                                    | $\overline{0}$                   | $\Omega$             | $\overline{0}$                   | $\overline{0}$             | $\Omega$                   | $\overline{0}$      | $\Omega$                 | $\overline{0}$                                    | $\mathbf{0}$                     | $\overline{0}$             | $\overline{0}$             | $\mathbf 0$                      | 0                                           | c2                 | c1                             | C <sub>0</sub>                 | Channel Number (0-4)                                                                                                    |  |  |  |  |  |  |
| <b>Command Number</b><br>Specifies the Set Tare Value command number, 7.<br><b>Channel Number</b><br>single-channel indicators. |                                  |                      |                                  |                            |                            |                     |                          |                                                   |                                  |                            |                            |                                  |                                             |                    |                                |                                | Specifies the channel number for the tare value being read. Valid values are 0-4. Specify channel 1 for<br>Block read command 7 returns a 2-word tare value to the PLC controller. If the block write command failed, the<br>command number returned in word 0 is set negative (-7). Table 4-17 shows the format of the block read |  |  |  |  |  |  |
| command.                                                                                                    |                                  |                      |                                  |                            |                            |                     |                          |                                                   |                                  |                            |                            |                                  |                                             |                    |                                |                                |                                                                                                    |  |  |  |  |  |  |
|                                                                                                    |                                  |                      |                                  |                            |                            |                     |                          | <b>Bit Number</b>                                 |                                  |                            |                            |                                  |                                             |                    |                                |                                |                                                                                                    |  |  |  |  |  |  |
| Word                                                                                                    | 15                               | 14                   | 13                               | 12                         | 11                         | 10                  | 9                        | $\,8\,$                                           | $\overline{7}$                   | 6                          | 5                          | $\overline{4}$                   | $\mathfrak{Z}$                              | $\overline{2}$     | $\mathbf{1}$                   | $\mathsf{O}\xspace$            | <b>Word Contents</b>                                                                                                    |  |  |  |  |  |  |
| $\overline{0}$<br>$\mathbf{1}$                                                                                                  | $\overline{O}$<br>$\overline{O}$ | $\Omega$<br>$\Omega$ | $\overline{0}$<br>$\overline{0}$ | $\overline{0}$<br>$\Omega$ | $\overline{0}$<br>$\Omega$ | 0<br>$\overline{O}$ | $\mathbf{0}$<br>$\Omega$ | $\overline{0}$<br>$\mathbf 0$                     | $\overline{0}$<br>$\overline{0}$ | $\overline{0}$<br>$\Omega$ | $\overline{0}$<br>$\Omega$ | $\overline{0}$<br>$\overline{0}$ | $\mathbf{0}$<br>$\mathbf{0}$                | $\mathbf{1}$<br>c2 | $\mathbf{1}$<br>C <sub>1</sub> | $\mathbf{1}$<br>C <sub>0</sub> | Command Number (7)<br>Channel Number (0-4)                                                                                                    |  |  |  |  |  |  |
| 2                                                                                                    |                                  |                      |                                  |                            |                            |                     |                          |                                                   |                                  |                            |                            |                                  |                                             |                    |                                |                                | Tare Value (MSW)                                                                                                    |  |  |  |  |  |  |
|                                                                                                    | v15                              |                      |                                  |                            |                            |                     |                          |                                                   |                                  |                            |                            |                                  | v31<br>V <sub>16</sub><br><b>Tare Value</b> |                    |                                |                                |                                                                                                    |  |  |  |  |  |  |
| 3                                                                                                    |                                  |                      |                                  |                            |                            |                     |                          |                                                   |                                  |                            |                            |                                  |                                             |                    |                                | V <sub>00</sub>                | Tare Value (LSW)                                                                                                    |  |  |  |  |  |  |
|                                                                                                    |                                  |                      |                                  |                            |                            |                     |                          | Table 4-17. Block Read Command 7: Read Tare Value |                                  |                            |                            |                                  |                                             |                    |                                |                                |                                                                                                    |  |  |  |  |  |  |

<span id="page-28-1"></span>*Table 4-17. Block Read Command 7: Read Tare Value*

# **4.8 Read Gross Value**

The Read Gross Value block write command is used to read a gross value from the indicator. [Table 4-18](#page-29-0) shows the format of the command:

![](_page_29_Picture_177.jpeg)

*Table 4-18. Block Write Command 8: Read Gross Value*

<span id="page-29-0"></span>**Command Number**

Specifies the Read Gross Value command number, 8.

#### **Channel Number**

Specifies the channel number for the gross value being read. Valid values are 0 through 4. Specify channel 1 for single-channel indicators.

<span id="page-29-1"></span>Block read command 8 returns a 2-word gross value to the PLC controller. If the block write command failed, the command number returned in word 0 is set negative (-8). Table 4-19 shows the format of the block read command.

![](_page_29_Picture_178.jpeg)

*Table 4-19. Block Read Command 8: Read Gross Value*

# **4.9 Read Net Value**

The Read Net Value block write command is used to read a net value from the indicator. [Table 4-20](#page-30-0) shows the format of the command:

![](_page_30_Picture_178.jpeg)

#### <span id="page-30-0"></span>**Command Number**

# **Channel Number**

|                                                                                                    |                     |             |                     |                |                |                 |                | <b>Bit Number</b> |                |                |                     |                |                |                |                |                 |                                                                                                    |
|----------------------------------------------------------------------------------------------------|---------------------|-------------|---------------------|----------------|----------------|-----------------|----------------|-------------------|----------------|----------------|---------------------|----------------|----------------|----------------|----------------|-----------------|----------------------------------------------------------------------------------------------------|
| Word                                                                                                    | 15                  | 14          | 13                  | 12             | 11             | 10              | 9              | 8                 | $\overline{7}$ | 6              | 5                   | $\overline{4}$ | $\mathfrak{Z}$ | $\overline{2}$ | $\mathbf{1}$   | $\overline{0}$  | <b>Word Contents</b>                                                                                                    |
| $\overline{0}$                                                                                                    | $\overline{O}$      | $\Omega$    | $\overline{0}$      | $\overline{0}$ | $\overline{0}$ | $\overline{0}$  | $\Omega$       | 0                 | $\overline{0}$ | $\Omega$       | $\overline{0}$      | $\mathbf{0}$   | 1              | $\mathbf 0$    | $\overline{0}$ | $\mathbf{1}$    | Command Number (9)                                                                                                    |
| $\mathbf{1}$                                                                                                    | $\overline{0}$      | $\Omega$    | $\overline{0}$      | $\overline{0}$ | $\Omega$       | $\overline{0}$  | $\Omega$       | $\overline{0}$    | $\mathbf{0}$   | $\overline{0}$ | $\overline{0}$      | $\mathbf 0$    | 0              | c2             | c1             | C <sub>0</sub>  | Channel Number (0-4)                                                                                                    |
| <b>Command Number</b><br>Specifies the Read Net Value command number, 9.<br><b>Channel Number</b><br>single-channel indicators. |                     |             |                     |                |                |                 |                |                   |                |                |                     |                |                |                |                |                 | Specifies the channel number for the net value being read. Valid values are 0 through 4. Specify channel 1 for<br>Block read command 9 returns a 2-word net value to the PLC controller. If the block write command failed, the |
| command.                                                                                                    |                     |             |                     |                |                |                 |                |                   |                |                |                     |                |                |                |                |                 | command number returned in word 0 is set negative (-9). Table 4-21 shows the format of the block read                                                                                                    |
|                                                                                                    |                     |             |                     |                |                |                 |                | <b>Bit Number</b> |                |                |                     |                |                |                |                |                 |                                                                                                    |
| Word                                                                                                    | 15                  | 14          | 13                  | 12             | 11             | 10 <sup>°</sup> | 9              | $8\,$             | $\overline{7}$ | 6              | 5                   | $\overline{4}$ | $\mathfrak{Z}$ | $\overline{2}$ | $\mathbf{1}$   | $\overline{0}$  | <b>Word Contents</b>                                                                                                    |
| 0                                                                                                    | $\boldsymbol{0}$    | $\mathbf 0$ | $\mathsf{O}\xspace$ | $\overline{0}$ | $\mathbf 0$    | 0               | $\mathbf{0}$   | 0                 | $\overline{0}$ | $\overline{0}$ | $\mathsf{O}\xspace$ | 0              | 1              | $\overline{0}$ | 0              | 1               | Command Number (9)                                                                                                    |
| $\mathbf{1}$                                                                                                    | $\mathsf{O}\xspace$ | $\Omega$    | $\overline{0}$      | $\overline{0}$ | $\overline{0}$ | $\overline{O}$  | $\overline{O}$ | 0                 | $\overline{0}$ | $\overline{0}$ | $\overline{0}$      | $\overline{0}$ | $\overline{0}$ | c2             | C <sub>1</sub> | C <sub>0</sub>  | Channel Number (0-4)                                                                                                    |
| $\overline{2}$                                                                                                    | v31                 |             |                     |                |                |                 |                |                   |                |                |                     |                |                |                |                | V <sub>16</sub> | Net Value (MSW)                                                                                                    |
| 3                                                                                                    | V15                 |             |                     |                |                |                 |                | Net Value         |                |                |                     |                |                |                |                | V <sub>00</sub> | Net Value (LSW)                                                                                                    |
|                                                                                                    |                     |             |                     |                |                |                 |                |                   |                |                |                     |                |                |                |                |                 |                                                                                                    |

<span id="page-30-1"></span>*Table 4-21. Block Read Command 9: Read Net Value*

# **4.10 Read Multiple Weights**

The Read Multiple Weights block write command is used to read gross, net, or both gross and net values for one or more indicator channels. [Table 4-22](#page-31-0) shows the format of the command:

![](_page_31_Picture_171.jpeg)

*Table 4-22. Block Write Command 10: Read Multiple Weights*

# <span id="page-31-0"></span>**Command Number**

Specifies the Read Multiple Weights command number, 10.

# **Channel Number**

Specifies the channel number for the weight values being read. Valid values are:

- 0 0000 Channel 0 (Total)
- 1 0001 Channel 1
- 2 0010 Channel 2
- 3 0011 Channel 3
- 4 0100 Channel 4
- 5 0101 All Channels (0–4)
- 6 0110 Channels 1 and 2
- 7 0111 Channels 1 and 3
- 8 1000 Channels 1, 3, and 4

# Specify channel 1 (0001) for single-channel indicators.

# **Weight Type**

Specifies the type of weight data being read. Valid values are:

- 0 00 Gross
- 1 01 Net
- 2 10 Gross and Net

Block read command 10 returns a 23-word block of data to the PLC controller that contains all weights requested on the block write command. Table 4-23 on page 29 shows the format of the command. If the block write command failed, the command number returned in word 0 is set negative (-10).

![](_page_32_Picture_227.jpeg)

<span id="page-32-0"></span>*Table 4-23. Block Read Command 10: Read Multiple Weights* 

# **4.11 Set Multiple Setpoint Values**

The Set Multiple Setpoint Values block write command is used to set the setpoint value for one or more setpoints. Depending on the number of setpoint values set, the command length can vary from 4 to 42 words. [Table 4-24](#page-33-0) shows the format of the command:

![](_page_33_Picture_351.jpeg)

<span id="page-33-0"></span>*Table 4-24. Block Write Command 11: Set Multiple Setpoint Values* 

![](_page_34_Picture_217.jpeg)

*Table 4-24. Block Write Command 11: Set Multiple Setpoint Values (Continued)*

# **Command Number**

Specifies the Set Multiple Setpoint Values command number, 11.

# **Set Through Setpoint Number**

Specifies the setpoints for which setpoint values are set. Valid values are 1 through 20. Setpoint values are set for all setpoints less than or equal to the number specified. For example, if the Set Through Setpoint Number is 4, setpoint values are entered for setpoints 1–4, using words 2–9.

Block read command 11 returns a response code to the PLC controller, indicating whether or not the Set Multiple Setpoint Values block write command was successful. Possible values for the response code field are:

- 0 00 Command successful
- 1 01 Command failed
- 2 10 Block write command format not valid

If the block write command failed, the command number returned in word 0 is set negative (-11). Table 4-25 shows the format of the block read command.

<span id="page-34-0"></span>![](_page_34_Picture_218.jpeg)

*Table 4-25. Block Read Command 12: Set Multiple Setpoint Values*

# **4.12 Read Multiple Setpoint Values**

The Read Multiple Setpoint Values block write command is used to read the setpoint value for one or more setpoints from the indicator. [Table 4-26](#page-35-0) shows the format of the command:

|      |    |    |    |    |    |    |   | <b>Bit Number</b> |  |    |                |                |                |                |                                        |
|------|----|----|----|----|----|----|---|-------------------|--|----|----------------|----------------|----------------|----------------|----------------------------------------|
| Word | 15 | 14 | 13 | 12 | 11 | 10 | 9 |                   |  | 4  |                | $\sim$         |                |                | <b>Word Contents</b>                   |
|      |    |    |    |    |    |    |   |                   |  |    |                |                | $\sim$         |                | Command Number (12)                    |
|      |    |    |    |    |    |    |   |                   |  | n4 | n <sub>3</sub> | n <sub>2</sub> | n <sub>1</sub> | n <sub>0</sub> | Read Through Setpoint<br>Number (1-20) |

*Table 4-26. Block Write Command 12: Read Multiple Setpoint Values*

# <span id="page-35-0"></span>**Command Number**

Specifies the Read Multiple Setpoint Values command number, 12.

# **Read Through Setpoint Number**

Specifies the setpoints for which setpoint values are read. Valid values are 1 through 20. Setpoint values are retrieved for all setpoints less than or equal to the number specified. For example, if the Read Through Setpoint Number is 6, setpoint values for setpoints 1 through 6 will be returned by the block read command.

The Read Multiple Setpoint Values block read command returns the requested setpoint values and a response code to the PLC controller. Depending on the number of setpoint values requested, the command length can vary from 4 to 42 words. Table 4-27 shows the format of the command if the values of all 20 setpoints are read.

![](_page_35_Picture_327.jpeg)

<span id="page-35-1"></span>![](_page_35_Picture_328.jpeg)

|        |                                                                                                    |                |    |    |    |                                      |                                        |         | <b>Bit Number</b>                      |                 |                   |                |   |                |                 |                 |                                                                                                    |
|--------|----------------------------------------------------------------------------------------------------|----------------|----|----|----|--------------------------------------|----------------------------------------|---------|----------------------------------------|-----------------|-------------------|----------------|---|----------------|-----------------|-----------------|----------------------------------------------------------------------------------------------------|
| Word   | 15                                                                                                    | 14             | 13 | 12 | 11 | 10                                   | 9                                      | $\,8\,$ | $\overline{7}$                         | 6               | 5                 | $\overline{4}$ | 3 | $\overline{2}$ | $\mathbf{1}$    | $\overline{O}$  | <b>Word Contents</b>                                                                                 |
| 22     | v31                                                                                                    |                |    |    |    |                                      |                                        |         |                                        |                 |                   |                |   |                |                 | V <sub>16</sub> | Setpoint 11 Value                                                                                    |
| 23     | V15                                                                                                    |                |    |    |    |                                      | Setpoint 11 Value<br>V <sub>00</sub>   |         |                                        |                 |                   |                |   |                |                 |                 |                                                                                                    |
| 24     |                                                                                                    | v31            |    |    |    |                                      |                                        |         | V <sub>16</sub><br>Setpoint 12 Value - |                 |                   |                |   |                |                 |                 | Setpoint 12 Value                                                                                    |
| 25     | v15                                                                                                    |                |    |    |    |                                      |                                        |         |                                        |                 |                   |                |   |                |                 | V <sub>00</sub> |                                                                                                    |
| 26     | v31                                                                                                    |                |    |    |    |                                      |                                        |         | Setpoint 13 Value -                    | V <sub>16</sub> | Setpoint 13 Value |                |   |                |                 |                 |                                                                                                    |
| 27     | V15                                                                                                    |                |    |    |    |                                      |                                        |         |                                        |                 |                   |                |   |                |                 | V <sub>00</sub> |                                                                                                    |
| 28     | v31                                                                                                    |                |    |    |    |                                      | V <sub>16</sub><br>Setpoint 14 Value - |         |                                        |                 |                   |                |   |                |                 |                 | Setpoint 14 Value                                                                                    |
| 29     | v15                                                                                                    |                |    |    |    |                                      |                                        |         |                                        | V <sub>0</sub>  |                   |                |   |                |                 |                 |                                                                                                    |
| 30     | v31                                                                                                    |                |    |    |    |                                      |                                        |         | Setpoint 15 Value -                    |                 |                   |                |   |                |                 | V <sub>16</sub> | Setpoint 15 Value                                                                                    |
| 31     | V15                                                                                                    |                |    |    |    |                                      |                                        |         |                                        |                 |                   |                |   |                |                 | V <sub>00</sub> |                                                                                                    |
| 32     | v31                                                                                                    |                |    |    |    |                                      |                                        |         | Setpoint 16 Value                      |                 |                   |                |   |                |                 | V <sub>16</sub> | Setpoint 16 Value                                                                                    |
| 33     | v15                                                                                                    |                |    |    |    |                                      |                                        |         |                                        |                 |                   |                |   |                |                 | V <sub>0</sub>  |                                                                                                    |
| 34     | v31                                                                                                    |                |    |    |    |                                      |                                        |         |                                        |                 |                   |                |   |                |                 | V <sub>16</sub> | Setpoint 17 Value                                                                                    |
| 35     | V15                                                                                                    |                |    |    |    |                                      | Setpoint 17 Value                      |         |                                        |                 |                   |                |   |                | V <sub>00</sub> |                 |                                                                                                    |
| 36     | v31                                                                                                    |                |    |    |    |                                      |                                        |         | Setpoint 18 Value                      |                 |                   |                |   |                |                 | V <sub>16</sub> | Setpoint 18 Value                                                                                    |
| 37     |                                                                                                    | V15            |    |    |    |                                      |                                        |         |                                        | V <sub>00</sub> |                   |                |   |                |                 |                 |                                                                                                    |
| 38     | v31                                                                                                    |                |    |    |    |                                      |                                        |         | Setpoint 19 Value                      |                 |                   |                |   |                |                 | V <sub>16</sub> | Setpoint 19 Value                                                                                    |
| 39     | V15                                                                                                    |                |    |    |    |                                      | V <sub>00</sub>                        |         |                                        |                 |                   |                |   |                |                 |                 |                                                                                                    |
| 40     | v31                                                                                                    |                |    |    |    |                                      | V <sub>16</sub><br>Setpoint 20 Value   |         |                                        |                 |                   |                |   |                |                 |                 | Setpoint 20 Value                                                                                    |
| 41     | V15                                                                                                    |                |    |    |    |                                      |                                        |         |                                        |                 |                   |                |   |                |                 | V <sub>00</sub> |                                                                                                    |
| 0      | successful. Possible values for the response code field are:<br>00 Command successful<br>01<br>10 <sup>1</sup> | Command failed |    |    |    |                                      |                                        |         |                                        |                 |                   |                |   |                |                 |                 | The response code indicates whether or not the Read Multiple Setpoint Values block write command was |
| 1<br>2 |                                                                                                    |                |    |    |    | Block write command format not valid |                                        |         |                                        |                 |                   |                |   |                |                 |                 | If the block write command failed, the command number returned in word $0$ is set negative $(-12)$ . |

*Table 4-27. Block Read Command 12: Read Multiple Setpoint Values (Continued)*

- 0 00 Command successful
- 1 01 Command failed
- 2 10 Block write command format not valid

# **4.13 Set Batching State**

The Set Batching State block write command is used to set the batching (BATCHNG) parameter to OFF, AUTO, or MANUAL. [Table 4-28](#page-37-1) shows the format of the command:

![](_page_37_Picture_195.jpeg)

*Table 4-28. Block Write Command 13: Set Batching State*

# <span id="page-37-1"></span>**Command Number**

Specifies the Set Batching State command number, 13.

# **Batching State**

Specifies the type of batching enabled for the indicator. Possible values are:

- 0 00 Off
- 1 01 Automatic
- 2 10 Manual

The block read command returns a response code to the PLC controller, indicating whether or not the Set Batching State block write command was successful. Possible values for the response code field are:

- 0 00 Command successful
- 1 01 Command failed
- 2 10 Block write command format not valid

<span id="page-37-0"></span>If the block write command failed, the command number returned in word  $0$  is set negative  $(-13)$ . Table 4-29 shows the format of the block read command.

![](_page_37_Picture_196.jpeg)

*Table 4-29. Block Read Command 13: Set Batching State*

# <span id="page-38-0"></span>**5.0 Operation**

The examples on the following pages provide PLC programming examples for using the Remote I/O Interface.

# **5.1 Test Program for Verifying Remote I/O Interface Operation**

The following programming example writes a series of discrete commands to the Remote I/O Interface and checks the status bits returned in the input image table to confirm completion of each command. This example assumes the Remote I/O scanner to be in slot #2, with the Remote I/O Interface at rack address 0, quarter 0. The example of the interview purpose provide *PC* (Controlled the interview states) the terminal to the following properties (*D*) Interface Operation<br>
The following properties are provided as a rest of discontractions con

# **NOTES:**

- 1. This program can be edited and used to test communications between the PLC and the Remote I/O Interface.
- 2. The COMMAND WORD must be zeroed after checking the status bits to confirm that the command has been executed.

![](_page_39_Figure_0.jpeg)

# <span id="page-40-0"></span>**5.2 PLC Program for Converting 20-bit Values to Floating Integers**

The following programming example converts a 20-bit value in the input image table to a floating integer value stored at location F8:5.

![](_page_40_Figure_2.jpeg)

# <span id="page-41-0"></span>**5.3 Using Block Transfer to Set and Read Setpoint Values**

The following program example uses block transfer commands to write setpoint values to the IQ plus 800/810 indicator (block write/block read command 2), then read the values for the setpoint (block write/block read command 3). See Sections 4.2 and 4.3 for detailed descriptions of the Set and Read Setpoint Values block transfer commands.

**NOTE:** Setpoint values must be stored in float registers, then copied to the two integer words that correspond to that setpoint. See rungs 0–3 in the example shown on page 39.

![](_page_41_Figure_3.jpeg)

<span id="page-42-0"></span>Floating point values used for the Set Setpoint Values parameters must be copied into separate words before issuing the command. Values returned on the Read Setpoint Values block read command must be converted back to floating point values. The following example shows these conversions for all four parameters on the Set and Read Setpoint Values commands.

![](_page_42_Figure_1.jpeg)

**(SET SETPOINT VALUES, READ SETPOINT VALUES BLOCK TRANSFER COMMANDS)**

![](_page_42_Picture_183.jpeg)

# **5.4 Acquiring a Tare Value**

The following example acquires a tare value. A timer is used to notify the operator if the tare has not been acquired within the time specified by the timer.

![](_page_43_Figure_2.jpeg)

# **5.5 Reading Weights from Multiple Scale Channels**

The following programming example uses a timer and the channel status bit (s02) to read net weights from two scale channels.

![](_page_44_Figure_2.jpeg)

*Operation* **41**

# **6.0 Troubleshooting**

The LED indicators on the Remote I/O Interface can be used to isolate hardware and configuration problems. The LEDs show whether the problem exists in the connection to the indicator, the connection to the PLC controller, or the Remote I/O Interface itself. The L[ED](#page-38-0) PURSE of the Remote (D) but the tractice of the connection to the intellector. the connection to the FIEC<br>connection of the Remote (D) but the respective is distinguished by the connection of the intellector in Sec

The flowchart on the following page provides a diagnostic procedure for troubleshooting the Remote I/O Interface using the unit's LED indicators.

If all LEDs appear to be responding correctly, edit the program shown in Section 5.1 on page 35 for your installation and use it to test the Remote I/O Interface.

![](_page_46_Figure_0.jpeg)

# **7.0 Power Supply Board**

Two circumstances may require servicing the power supply board in the field:

- Power supply fuse replacement
- Conversion from 115 to 230 (or 230 to 115) VAC operation

Both operations require opening the enclosure and removing the logic board to access the power supply board. Figure 7-1 shows the layout of the power supply board, including the locations of the power supply fuses (F1 and F2) and the jumpers used to select operating voltage (JU1–JU3).

# <span id="page-47-1"></span>**7.1 Fuse Replacement**

Use the following procedure to replace fuses on the Remote I/O Interface power supply board:

1. Disconnect Remote I/O Interface from power source.

![](_page_47_Picture_8.jpeg)

*Use a wrist strap to ground yourself and protect components from electrostatic discharge (ESD) when working inside the Remote I/O Interface enclosure.*

- 2. Remove enclosure cover.
- 3. Disconnect cables at J1 and J3 on the logic board (see Figure 2-2 on page 2).
- 4. Disconnect indicator and A-B network connections at J4 and J5 (see Figure 2-2).
- 5. Remove nuts from stand-offs in logic board corners, then lift logic board out of enclosure.
- 6. Remove blown fuses from fuse sockets. Replace with fuses as specified in Section 8.0.
- 7. Replace circuit board, reinstall nuts on board stand-offs.
- 8. Reconnect cables at J1 and J3.
- 9. Reconnect indicator and A-B network connections at J4 and J5 (see Section 2.1.2 on page 3).
- 10. Replace enclosure cover and tighten screws using torquing pattern shown in Figure 2-1 on page 2.
- 11. Reconnect power to the Remote I/O Interface.

![](_page_47_Figure_20.jpeg)

<span id="page-47-0"></span>*Figure 7-1. Remote I/O Power Supply Board*

# **7.2 Operating Voltage Conversion**

The Remote I/O Interface is normally set up for either 115 or 230 VAC operation before it is shipped. If the unit must be converted to a different operating voltage in the field, do the following:

- 1. Follow steps 1–5 of the fuse replacement procedure (Section 7.1 on page  $44$ ) to open the enclosure and remove the logic board.
- 2. Remove four 1.5-in. stand-offs from each corner of the power supply board.
- 3. Disconnect AC power connections on power supply board  $(AC+, AC-,$  and  $GND$  in Figure 7-1 on page 44), then lift board out of enclosure.
- 4. Change the jumper configuration for the new operating voltage. Figure 7-2 shows the jumper configurations for 115 and 230 VAC operation.

When converting from 115 to 230 VAC operation, clip jumpers JU1 and JU2 close to the pad, then solder one of the jumper wires across JU3. If converting to 115 VAC, or if new jumper wire must be used, use tinned AWG #22 wire for the jumpers. Ensure newly installed jumper wire does not extend below the power supply board. **DISCONSILION CONSILIES AND ACCEPT CONSULTER CONSULTER CONSULTER AND CONSULTER CONSULTER CONSULTER CONSULTER CONSULTER CONSULTER CONSULTER CONSULTER CONSULTER CONSULTER CONSULTER CONSULTER CONSULTER CONSULTER CONSULTER CO** 

- 5. Remove old fuses. Install fuses specified for the new operating voltage (see Section 8.0).
- 6. Replace power supply board and reconnect AC power connections.
- 7. Reinstall stand-offs.
- 8. Continue with steps 7–11 of the fuse replacement procedure to reinstall logic board and reconnect the Remote I/O Interface.

| <b>115 VAC</b>                    | <b>230 VAC</b>               |
|-----------------------------------|------------------------------|
| $\circ$ $\circ$ JU3               | $\circ$ $\circ$ JU3          |
| $\circledcirc$ $\circledcirc$ JU2 | $\bigcirc$ JU2<br>$\bigcirc$ |
| $\circ$ $\circ$ JU1               | O JU1<br>$\bigcap$           |

<span id="page-48-0"></span>*Figure 7-2. Jumper Configuration for 115 and 230 VAC Operation*

# **8.0 Remote I/O Interface Specifications**

#### **Electrical Specifications**

![](_page_49_Picture_168.jpeg)

# **Communications Specifications**

Allen-Bradley Remote I/O Network Communications:

Twinaxial cable attachment to networks at 56.6, 115.2, or 230.4 Kbps

#### Serial Communications:

Interface: RS-232C, 20mA current loop (optional) Data rate: 9600 or 19.2 Kbps ASCII encoding: 1 start bit, 8 data bits, 1 stop bit

#### Update Rates:

IQ plus 310A: 40 updates/sec

IQ plus 800/810: 20 updates/sec

- IQ plus 800/810 with JetPak: 32 updates/sec
- IQ plus 800/810 multi-scale apps: 5–10 updates/sec

# **Environmental Specifications**

Temperature:  $-10^{\circ}$  to  $+40^{\circ}$  C (14 $^{\circ}$  to 104 $^{\circ}$  F)

# **Dimensions**

See diagrams below: A: 4.88" (123.9 mm)

- B: 9.88" (250.9 mm)
- C: 3.13" (79.5 mm)
- D: 1.19" (30.2 mm)
- E: 3.70" (93.9 mm)

![](_page_49_Figure_22.jpeg)

FRONT VIEW

![](_page_49_Figure_24.jpeg)

TOP VIEW

# **Remote I/O Interface Limited Warranty**

Rice Lake Weighing Systems (RLWS) warrants that all RLWS equipment and systems properly installed by a Distributor or Original Equipment Manufacturer (OEM) will operate per written specifications as confirmed by the Distributor/OEM and accepted by RLWS. All systems and components are warranted against defects in materials and workmanship for one year.

RLWS warrants that the equipment sold hereunder will conform to the current written specifications authorized by RLWS. RLWS warrants the equipment against faulty workmanship and defective materials. If any equipment fails to conform to these warranties, RLWS will, at its option, repair or replace such goods returned within the warranty period subject to the following conditions: Her I also Wandy House C(IIM) sources and all RIW's equivalent and systems popel is the Matter Content of the Content of the Content of the Content of the Content of the Content of the Content of the Content of the Content

- Upon discovery by Buyer of such nonconformity, RLWS will be given prompt written notice with a detailed explanation of the alleged deficiencies.
- Individual electronic components returned to RLWS for warranty purposes must be packaged to prevent electrostatic discharge (ESD) damage in shipment. Packaging requirements are listed in a publication, "Protecting Your Components From Static Damage in Shipment," available from RLWS Equipment Return Department.
- Examination of such equipment by RLWS confirms that the nonconformity actually exists, and was not caused by accident, misuse, neglect, alteration, improper installation, improper repair or improper testing; RLWS shall be the sole judge of all alleged non-conformities.
- Such equipment has not been modified, altered, or changed by any person other than RLWS or its duly authorized repair agents.
- RLWS will have a reasonable time to repair or replace the defective equipment. Buyer is responsible for shipping charges both ways.
- In no event will RLWS be responsible for travel time or on-location repairs, including assembly or disassembly of equipment, nor will RLWS be liable for the cost of any repairs made by others.

**THESE WARRANTIES EXCLUDE ALL OTHER WARRANTIES , EXPRESSED OR IMPLIED , INCLUDING WITHOUT LIMITATION WARRANTIES OF MERCHANTABILITY OR FITNESS FOR A PARTICULAR PURPOSE . NEITHER RLWS NOR DISTRIBUTOR WILL , IN ANY EVENT , BE LIABLE FOR INCIDENTAL OR CONSEQUENTIAL DAMAGES .** 

**RLWS AND BUYER AGREE THAT RLWS'S SOLE AND EXCLUSIVE LIABILITY HEREUNDER IS LIMITED TO REPAIR OR REPLACEMENT OF SUCH GOODS . IN ACCEPTING THIS WARRANTY , THE BUYER WAIVES ANY AND ALL OTHER CLAIMS TO WARRANTY .**

**SHOULD THE SELLER BE OTHER THAN RLWS, THE BUYER AGREES TO LOOK ONLY TO THE SELLER FOR WARRANTY CLAIMS .**

**NO TERMS , CONDITIONS , UNDERSTANDING , OR AGREEMENTS PURPORTING TO MODIFY THE TERMS OF THIS WARRANTY SHALL HAVE ANY LEGAL EFFECT UNLESS MADE IN WRITING AND SIGNED BY A CORPORATE OFFICER OF RLWS AND THE BUYER .**

© 2000 Rice Lake Weighing Systems, Inc. Rice Lake, WI USA. All Rights Reserved.

**RICE LAKE WEIGHING SYSTEMS • 230 WEST COLEMAN STREET • RICE LAKE, WISCONSIN 54868 • USA**